European Journal of Computer Science and Information Technology, 12 (3),26-55, 2024 Print ISSN: 2054-0957 (Print), Online ISSN: 2054-0965 (Online) Website: https://www.eajournals.org/

Publication of the European Centre for Research Training and Development -UK

# **Optimizing User and Resource Management in Modern Businesses Using a Domain Controller in Windows Server 2019**

*[Optimisation de la gestion des utilisateurs et des ressources dans les entreprises modernes à l'aide d'un contrôleur de domaine sous Windows Server 2019].*

*<sup>1</sup>Pr. Yende R. Grevisse, <sup>2</sup>Kankolongo M. Hélène, <sup>3</sup>Tabiaki Tandele Rufin, <sup>4</sup>Amisi Kandolo Gloire, <sup>5</sup>Kabada S. David-Jackson, <sup>6</sup>Sakaji S. Albert, <sup>7</sup>Kabangu K. Chappelle, <sup>8</sup>Gimiko S. Moïse.*

> *1,2Département d'Informatique de l'Université Notre-Dame du Kasayi, Email : [grevisse29@gmail.com](mailto:grevisse29@gmail.com)*

*3,4Département d'Informatique de Gestion de l'Université de Bunia (UNIBU/BUNIA). <sup>5</sup>Departement d'Informatique de l'Institut Supérieur de Commerce (ISC/GOMA). <sup>6</sup>Département d'Informatique de l'Université de Kananga (UNIKAN).*

*<sup>8</sup>Departement d'Informatique de l'Université de Bas-Uélé (UNIBAS/BUTA).*

*<sup>7</sup>Département d'Informatique de l'Institut Supérieur des Arts et Métiers (ISAM/MBUYI-MAYI).*

doi: https://doi.org/10.37745/ejcsit.2013/vol12n32655 Published June 01, 2024

**Citation** : Grevisse Y.R., Hélène K.M., Rufin T.T, Gloire A.K., David-Jackson K.S., Albert S.S., Chappelle, K.K. Moïse G.S.. (2024) Optimizing User and Resource Management in Modern Businesses Using a Domain Controller in Windows Server 2019, *European Journal of Computer Science and Information Technology*, 12 (3),26-55

**RESUME :** Cette étude intitulée : "*Optimisation de la gestion des utilisateurs et des ressources dans les entreprises modernes à l'aide d'un contrôleur de domaine sous Windows Server 2019*" se concentre sur l'amélioration des processus de gestion des utilisateurs et des ressources au sein des entreprises en utilisant efficacement un contrôleur de domaine sur Windows Server 2019. L'objectif principal est d'optimiser la performance, la sécurité et l'efficacité des opérations liées à l'administration des utilisateurs, des accès et des ressources au sein d'un environnement informatique moderne. En intégrant les fonctionnalités avancées du contrôleur de domaine de Windows Server 2019, les entreprises peuvent rationaliser leurs processus, limiter les risques liés à une gestion inadéquate des identités, et assurent une gestion efficace des droits d'accès. Cette approche permet également une adaptation flexible aux besoins évolutifs de l'entreprise tout en améliorant l'expérience utilisateur et en stimulant la productivité des équipes.

**Mots-clés :** Optimisation, Gestion, Utilisateur, Ressource, Entreprise moderne, Contrôleur de domaine, Windows Server 2019.

**Abstract:** This study titled: "*Optimizing User and Resource Management in Modern Enterprises Using a Domain Controller in Windows Server 2019*" focuses on improving user and resource management processes within businesses by effectively using a domain controller on Windows Server 2019. The main objective is to optimize the performance, security and efficiency of operations related to the administration of users, access

Online ISSN: 2054-0965 (Online)

Website: https://www.eajournals.org/

Publication of the European Centre for Research Training and Development -UK

and resources within a modern IT environment. By integrating the advanced features of the Windows Server 2019 domain controller, businesses can streamline their processes, limit the risks associated with inadequate identity management, and ensure effective management of access rights. This approach also allows for flexible adaptation to evolving business needs while improving user experience and boosting team productivity. **KEYWORDS:** Optimization, Management, User, Resource, Modern Enterprise, Domain Controller, Windows Server 2019.

## **INTRODUCTION**

L'optimisation de la gestion des utilisateurs et des ressources est un aspect essentiel dans le fonctionnement efficace des entreprises modernes. Dans ce contexte, l'utilisation d'un contrôleur de domaine sous Windows Server 2019 se révèle être une solution pertinente pour centraliser et simplifier la gestion des utilisateurs et des ressources au sein d'une organisation. Ce domaine de recherche est crucial pour améliorer l'efficacité opérationnelle, renforcer la sécurité des données et faciliter la collaboration au sein des équipes. La centralisation de la gestion des utilisateurs et des ressources permet aux entreprises de rationaliser leurs processus, de limiter les erreurs et les redondances, et d'assurer une cohérence dans la gestion des accès et des autorisations **[8]**. Cela facilite également la mise en place de politiques de sécurité robustes et la supervision globale des activités informatiques de l'entreprise. Le recours à un contrôleur de domaine sous Windows Server 2019 offre de nombreux avantages, tels que la création et la gestion simplifiée des comptes d'utilisateurs, la définition et l'application de stratégies de groupe, la gestion centralisée des autorisations d'accès aux ressources, et la facilité de déploiement de nouvelles applications et de mises à jour logicielles **[3]**. Une gestion optimisée des utilisateurs et des ressources favorise une meilleure productivité au sein de l'entreprise en réduisant les temps d'attente liés aux autorisations d'accès, en simplifiant les processus de gestion des identités et en permettant une allocation efficace des ressources informatiques en fonction des besoins. **[6]** La centralisation de la gestion des utilisateurs et des ressources grâce à un contrôleur de domaine sous Windows Server 2019 renforce la sécurité des données en permettant une gestion précise des autorisations d'accès, en facilitant la mise en place de politiques de sécurité strictes et en assurant la traçabilité des actions effectuées par les utilisateurs.

En facilitant l'accès aux ressources et en favorisant la collaboration entre les membres de l'équipe, la gestion optimisée des utilisateurs et des ressources permet une meilleure circulation de l'information, une coordination efficace des tâches et un partage simplifié des connaissances au sein de l'entreprise. Une gestion centralisée des utilisateurs et des ressources grâce à un contrôleur de domaine sous Windows Server 2019 contribue à réduire les coûts liés à la maintenance des systèmes, à minimiser les risques d'erreurs humaines et à optimiser l'utilisation des ressources matérielles et logicielles. La flexibilité offerte par un contrôleur de domaine sous Windows Server 2019 permet aux entreprises de s'adapter rapidement à l'évolution de leurs besoins en termes de gestion des utilisateurs et des ressources, en facilitant l'ajout de nouveaux utilisateurs, la modification des autorisations et la mise à jour des configurations système **[8]**. L'automatisation des tâches de gestion des utilisateurs et des ressources grâce à un contrôleur de domaine sous Windows Server 2019 permet de réduire la charge de travail administrative, d'améliorer la réactivité face aux demandes des utilisateurs et de garantir la

Online ISSN: 2054-0965 (Online)

Website: https://www.eajournals.org/

Publication of the European Centre for Research Training and Development -UK

cohérence des paramétrages système. La mise en place d'un contrôleur de domaine sous Windows Server 2019 offre la possibilité d'effectuer une supervision continue des activités liées à la gestion des utilisateurs et des ressources, de générer des rapports détaillés sur l'utilisation des ressources et les performances du système, et d'identifier les éventuelles anomalies ou problèmes **[7]**.

En centralisant la gestion des utilisateurs et des ressources, les entreprises peuvent plus facilement se conformer aux réglementations en matière de protection des données, de confidentialité et de sécurité informatique, en assurant une traçabilité et une documentation adéquates des actions réalisées sur le réseau.

Le contrôleur de domaine sous Windows Server 2019 a un impact significatif sur la gestion des accès, en offrant un contrôle granulaire des autorisations, en facilitant la gestion des groupes d'utilisateurs et en renforçant la sécurité des accès aux applications et aux données sensibles **[15]**. Un contrôleur de domaine sous Windows Server 2019 permet aux entreprises de faire face à leur croissance en assurant une évolutivité et une scalabilité des solutions de gestion des utilisateurs et des ressources, en adaptant les infrastructures informatiques aux nouvelles exigences de l'organisation. La centralisation de la gestion des utilisateurs et des ressources à l'aide d'un contrôleur de domaine sous Windows Server 2019 contribue à l'optimisation des performances des systèmes informatiques en réduisant les temps de réponse, en minimisant les conflits d'accès et en améliorant la disponibilité des ressources. La gestion optimisée des utilisateurs et des ressources implique une gestion efficace des identités numériques, en assurant l'unicité des comptes utilisateurs, la gestion des droits d'accès en fonction des rôles et des responsabilités, et la sécurisation des connexions et des échanges d'informations. Un contrôleur de domaine sous Windows Server 2019 peut être intégré avec d'autres systèmes informatiques de l'entreprise, tels que les applications métier, les outils de gestion de la relation client (CRM) ou les solutions de sécurité **[31]**, afin d'assurer une interopérabilité et une cohérence des données. La mise en œuvre d'un contrôleur de domaine sous Windows Server 2019 nécessite une formation adéquate des équipes informatiques pour assurer une utilisation optimale des fonctionnalités offertes, ainsi qu'un support technique disponible pour résoudre les problèmes éventuels et garantir la continuité des opérations. Un investissement dans l'optimisation de la gestion des utilisateurs et des ressources à travers un contrôleur de domaine sous Windows Server 2019 peut générer un retour sur investissement significatif en termes d'efficacité opérationnelle, de réduction des coûts et d'amélioration de la sécurité informatique.

En simplifiant l'accès aux ressources, en proposant des solutions conviviales et en garantissant la disponibilité des services, la gestion optimisée des utilisateurs et des ressources contribue à offrir une meilleure expérience utilisateur aux collaborateurs de l'entreprise. La planification et le déploiement d'un contrôleur de domaine sous Windows Server 2019 nécessitent une analyse approfondie des besoins de l'entreprise, une conception précise de l'architecture système, une phase de test rigoureuse et une stratégie de déploiement progressive pour minimiser les risques. La redondance des systèmes et la mise en place de mesures de résilience sont essentielles dans la gestion des utilisateurs et des ressources pour garantir la disponibilité des services en cas de panne ou d'incident, en assurant une continuité d'activité et une récupération rapide des données **[10]**. Une évaluation régulière des

Print ISSN: 2054-0957 (Print),

Online ISSN: 2054-0965 (Online)

Website: https://www.eajournals.org/

Publication of the European Centre for Research Training and Development -UK

performances du contrôleur de domaine sous Windows Server 2019 est nécessaire pour identifier les goulots d'étranglement, optimiser les configurations système, améliorer la réactivité du réseau et anticiper les besoins futurs en termes de gestion des utilisateurs et des ressources. La gestion optimisée des utilisateurs et des ressources implique une collaboration étroite avec les différentes fonctions métier de l'entreprise pour définir les besoins spécifiques, identifier les cas d'usage pertinents et adapter les solutions informatiques aux processus opérationnels de l'organisation.

Rappelons, toutefois, que dans un environnement professionnel en constante évolution, la gestion efficace des utilisateurs et des ressources est cruciale pour assurer la bonne marche des entreprises modernes. L'utilisation d'un contrôleur de domaine sous Windows Server 2019 offre une solution centralisée et sécurisée pour gérer les identités des utilisateurs, contrôler l'accès aux ressources et simplifier les processus informatiques. Cependant, des défis et des problématiques peuvent surgir lors de l'optimisation de ces pratiques au sein d'une organisation. L'un des principaux enjeux de l'optimisation de la gestion des utilisateurs et des ressources est la sécurité des données et la protection de la vie privée des utilisateurs.

Comment garantir une gestion sécurisée des identités et des accès tout en respectant les normes de confidentialité et de conformité réglementaire. Eu égard de tout ce qui précède, la présente étude se focalise les préoccupations sous-jacentes :

- Comment simplifier et rationaliser les processus d'une gestion fluide et efficace des utilisateurs et des ressources en adaptant les fonctionnalités et les paramètres du contrôleur de domaine pour répondre de manière optimale aux besoins et aux contraintes de chaque organisation ?
- Comment assurer une gestion efficace des droits d'accès, limiter les privilèges inutiles et prévenir les risques liés à une gestion inadéquate des identités en garantissant une intégration harmonieuse avec les systèmes et applications déjà en place ?
- Comment concevoir une architecture flexible et extensible qui puisse s'adapter aux besoins futurs de l'organisation sans compromettre la performance et la sécurité qui améliore l'expérience utilisateur et stimuler la productivité de l'équipe ?

La présente étude se veut de poursuivre les objectifs ci-formulés :

- *Amélioration de l'efficacité opérationnelle* : Optimiser les processus de gestion des utilisateurs et des ressources pour réduire les délais, simplifier les tâches administratives et augmenter la productivité globale de l'entreprise.
- *Centralisation des données et des accès* : Centraliser la gestion des utilisateurs, des autorisations d'accès et des ressources informatiques pour garantir une vision globale de l'infrastructure et faciliter la supervision des activités. En rationalisant l'utilisation des ressources matérielles et logicielles, et en adaptant les capacités de stockage, de traitement et de réseau aux besoins réels de l'entreprise.

European Journal of Computer Science and Information Technology, 12 (3),26-55, 2024 Print ISSN: 2054-0957 (Print), Online ISSN: 2054-0965 (Online)

Website: https://www.eajournals.org/

Publication of the European Centre for Research Training and Development -UK

- *Réduction des coûts et des risques opérationnels* : Identifier les sources de coûts inutiles, optimiser l'allocation des ressources et limiter les dépenses liées à la gestion des utilisateurs et des ressources pour améliorer la rentabilité de l'entreprise. Ce qui permet de rationaliser l'attribution et la gestion des licences logicielles pour optimiser les coûts, éviter les dépenses superflues et garantir la conformité avec les termes des contrats de licence.
- *Amélioration de l'expérience utilisateur* : Mettre en place des solutions conviviales et intuitives pour les utilisateurs finaux, facilitant ainsi leur accès aux ressources et leur interaction avec les systèmes informatiques de l'entreprise.
- *Anticipation des besoins futurs* : Concevoir une infrastructure flexible et évolutive capable de s'adapter aux évolutions technologiques et aux changements organisationnels futurs de l'entreprise.

En conclusion, l'optimisation de la gestion des utilisateurs et des ressources dans les entreprises modernes à l'aide d'un contrôleur de domaine sous Windows Server 2019 soulève de multiples problématiques complexes et multidimensionnelles et représente un enjeu majeur pour améliorer l'efficacité, la sécurité et la collaboration au sein des organisations. La résolution de ces défis nécessite une approche stratégique, une collaboration étroite entre les différents acteurs de l'entreprise et une adaptation constante aux évolutions technologiques, organisationnelles et une adaptation agile aux besoins évolutifs des entreprises.

# **LE CONTROLEUR DE DOMAINE**

#### **Définition et contexte**

Un contrôleur de domaine (DC) est un serveur qui répond aux demandes d'authentification et contrôle les utilisateurs des réseaux informatiques. Les domaines eux, sont un moyen hiérarchique d'organiser les utilisateurs ainsi que les ordinateurs travaillant de concert sur le même réseau. Le contrôleur de domaine permet donc d'organiser et de sécuriser toutes les données du réseau. Il est le coffret qui contient les clefs du royaume : l'Active Directory (*Microsoft Active Directory ou Microsoft Azure AD en sont les exemples les plus courants, Samba est leur équivalent sous Linux*) **[28]**.

Les contrôleurs de domaine contiennent les données qui déterminent et valident l'accès au réseau y compris l'ensemble des règles de groupe et des noms d'ordinateurs. Le DC contient tout ce dont un pirate a besoin pour occasionner des dégâts massifs aux données et au réseau, ce qui fait de lui une cible privilégiée dans le cadre d'une cyberattaque. Les services contrôlent une grande partie de l'activité de l'environnement informatique ; ils servent tout particulièrement à garantir que chaque personne décline son identité véritable (authentification), généralement en vérifiant l'identifiant utilisateur et le mot de passe saisis et, permettent aux utilisateurs d'accéder aux données pour

Online ISSN: 2054-0965 (Online)

Website: https://www.eajournals.org/

Publication of the European Centre for Research Training and Development -UK

lesquelles ils disposent d'autorisations. La mission première du DC est d'authentifier un utilisateur et de valider son accès au réseau. Lorsque les utilisateurs se connectent à leur domaine, le DC vérifie leur identifiant, leur mot de passe ainsi que d'autres authentifiants afin de leur autoriser ou leur refuser l'accès.

Active Direcctory est un service extensible d'annuaire permettant de centraliser la gestion de ressources du réseau. Il permet d'ajouter, de retirer ou de déménager facilement un compte utilisateur, un groupe d'utilisateurs, des ordinateurs et bien d'autres ressources. Il est basé sur les normes standards de protocoles internet. C'est une base de données et un ensemble de services qui permettent de mettre en lien les utilisateurs avec les ressources réseau dont ils ont besoin pour mener à bien leurs missions **[28]**. La base de données (annuaire) contient des informations stratégiques notamment les ordinateurs, les utilisateurs et les différentes autorisations d'accès. Elle peut avoir autant de comptes utilisateurs avec des informations telles que le poste occupé par chaque personne, son numéro de téléphone et son mot de passe. Elle recense aussi les autorisations dont ces personnes disposent. Active Directory est un type de domaine et un contrôleur de domaine est un serveur important pour ce domaine. Tous les domaines ont un contrôleur de domaine, mais tous les domaines ne sont pas Active Directory. Une forêt Active Directory représente le plus haut niveau de conteneur logique dans une configuration Active Directory contenant des domaines, utilisateurs, ordinateurs et règles de groupe.

# **Attributions d'un Active directory**

Active Directory simplifie la vie des administrateurs et des utilisateurs finaux tout en renforçant la sécurité des organisations. Pour les administrateurs, ils bénéficient d'une gestion centralisée des utilisateurs, des droits d'accès ainsi que d'un contrôle centralisé de la configuration des ordinateurs et des utilisateurs grâce à la fonctionnalité stratégie de groupe AD. Les utilisateurs quant à eux ont l'avantage que nous qualifions *d'une authentification unique* : il ne leur suffit de s'authentifier qu'une fois pour accéder facilement à toutes les ressources du domaine pour lesquelles ils disposent d'autorisations. Active Directory peut être distribué et répliqué sur des réseaux étendus ; il offre un chiffrement des données des utilisateurs et donne la possibilité d'être renforcé et verrouillé pour une meilleure sécurité. Par ailleurs, les fichiers sont stockés dans un espace central où ils peuvent être partagés avec d'autres utilisateurs pour faciliter la collaboration, mais aussi sauvegardés en bonne et due forme tout en veillant à la continuité de l'activité ce qui fait de lui une potentielle cible pour les cyber-attaques et exigence beaucoup en termes de matériel/logiciel.

# **Fonctionnement d'un Active directory**

Le service Active Directory est un service de domaine Active Directory (Active Directory Domain Services AD DS en abrégé), qui fait partie du système d'exploitation Windows Server. Les serveurs qui exécutent AD DS sont des contrôleurs de domaine. En règle générale, les organisations disposent de plusieurs contrôleurs de domaine et chacun d'entre eux possède une copie de l'annuaire pour la totalité du domaine. Les modifications apportées à l'annuaire sur l'un des contrôleurs de domaine telles que la mise à jour d'un mot de passe ou la suppression d'un compte d'utilisateur par exemple, sont répliquées sur les autres contrôleurs de domaine afin que tous restent à jour.

Online ISSN: 2054-0965 (Online)

Website: https://www.eajournals.org/

Publication of the European Centre for Research Training and Development -UK

L'annuaire permet de localiser, rechercher, gérer des ressources représentées par des objets qu'il contient. Il offre des mécanismes de sécurité pour protéger ses informations. Active Directory est un annuaire permettant de gérer des ressources liées à la gestion du réseau (domaines, comptes utilisateurs, stratégies de sécurité, etc.). La base de données d'AD est distribuée ce qui lui améliore la tolérance de pannes ; son mode de fonctionnement multi-maître permet de conserver une gestion centralisée. Les protocoles d'échange entre serveurs AD sont propriétaires et non publics. Un contrôleur de domaine ne pourra donc pas être une machine avec un annuaire d'un fournisseur tiers **[13]**. Un serveur de catalogue global qui est un contrôleur de domaine stockant une copie complète de tous les objets dans l'annuaire de son domaine et une copie partielle des objets de tous les autres domaines dans la forêt. Les données actives directory sont répliquées sur tous les contrôleurs de domaine toutes les 5 minutes. Ainsi, les utilisateurs et les applications peuvent trouver des objets dans n'importe quel domaine de leur forêt. Les ordinateurs de bureau, les ordinateurs portables et les autres appareils sous Windows (autre que Windows Server) peuvent intégrer un environnement Active Directory, mais ils n'exécutent pas AD DS. AD DS s'appuie sur plusieurs protocoles et normes établis, y compris les protocoles LDAP (Lightweight Directory Access Protocol), Kerberos et DNS (Domain Name System) **[1]**.

Il est important de noter qu'un AD s'adresse exclusivement aux environnements Microsoft sur site. Les environnements Microsoft qui se trouvent dans le Cloud utilisent Azure Active Directory, qui remplit les mêmes fonctions que son alter ego local. Bien qu'AD et Azure AD soient des outils distincts, ils peuvent dans une certaine mesure, fonctionner de concert si l'organisation dispose d'environnements informatiques sur site et dans le Cloud (un déploiement hybride). En général, toute entreprise qui enregistre des données des clients sur son réseau quelle que soit sa taille, a besoin d'un contrôleur de domaine pour en améliorer la sécurité. Il peut y avoir des exceptions : certaines entreprises, par exemple, n'utilisent que des solutions de CRM et de paiement basées sur le cloud. Dans ce cas, c'est le service cloud qui sécurise et protège les données des clients. La principale question qui se pose est : « *où se trouvent les données de mes clients et qui peut y accéder* ? ». La réponse détermine si vous avez besoin ou pas d'un domaine et d'un contrôleur de domaine pour sécuriser vos données.

## **Composantes et hiérarchie d'un Active directory**

# **Composantes d'un Active directory**

La base de données Active Directory (annuaire) contient des informations sur les objets AD présents dans le domaine. Les types d'objets AD les plus courants sont les utilisateurs, les ordinateurs, les applications, les imprimantes et les dossiers partagés. Certains objets peuvent contenir d'autres objets ; c'est pourquoi on évoque souvent la « *hiérarchie* » d'AD. En particulier, les organisations simplifient souvent leur administration en organisant les objets AD en unités d'organisation et elles rationalisent la sécurité en plaçant les utilisateurs dans des groupes. Ces unités d'organisation et les groupes sont eux-mêmes des objets stockés dans l'annuaire. Les objets sont associés à des attributs : certains attributs sont évidents tandis que d'autres sont plus confidentiels. Par exemple, un objet utilisateur est généralement associé à des attributs tels que le nom de la personne, son mot de passe, son service et son adresse e-mail mais aussi à des attributs invisibles pour la plupart des utilisateurs

Print ISSN: 2054-0957 (Print),

Online ISSN: 2054-0965 (Online)

Website: https://www.eajournals.org/

Publication of the European Centre for Research Training and Development -UK

comme : l'identificateur global unique (GUID), l'identificateur de sécurité (SID), l'heure de la dernière connexion et l'appartenance à des groupes.

Les bases de données sont structurées, ce qui signifie que leur conception détermine les types de données qui sont stockées et la façon dont elles sont organisées. On connaît cette conception sous le nom de *schéma*. Le schéma d'Active Directory contient des définitions formelles qui sont associées à chaque classe d'objets pouvant être créée dans la forêt AD et à chaque attribut pouvant exister dans un objet Active Directory. Cependant, AD est fourni avec un schéma par défaut, mais les administrateurs peuvent le modifier pour répondre aux besoins de l'entreprise. Il est particulièrement important de planifier soigneusement le schéma en amont, étant donné le rôle central que joue AD dans l'authentification et les autorisations. Si par erreur vous modifiez le schéma de la base de données AD ultérieurement, vous risquez de connaître de sérieuses interruptions d'activités. Active Directory joue un rôle central dans la réussite de toute entreprise moderne **[1]**.

## **Hiérarchie d'un Active directory**

Un AD offre trois niveaux principaux : les domaines, les arborescences et les forêts. Un domaine est un groupe dans lequel sont reliés différents utilisateurs, ordinateurs et objets AD, comme les objets Active Directory du siège social de l'entreprise. Plusieurs domaines peuvent être combinés dans une arborescence et, un pareil regroupement d'arborescences constitue une forêt.

Notons qu'un domaine représente un périmètre de gestion : les objets pour un domaine donné sont stockés dans une base de données unique et peuvent être gérés ensemble ; une forêt en est un périmètre de sécurité. Les objets de différentes forêts ne peuvent pas interagir les uns avec les autres à moins que les administrateurs de chaque forêt ne créent une relation de confiance entre elles. En fait, l'administrateur d'un domaine A peut déléguer l'authentification de certains utilisateurs à un domaine B en créant une relation d'approbation : il accorde aux utilisateurs validés par le domaine B l'accès à certaines ressources comme par exemple l'ouverture d'une session, l'accès à une imprimante, etc. Cet accès n'est donné que par l'administrateur du domaine A qui reste donc maître chez lui **[12]**.

## **Structure d'un Active directory [28]**

## **Structure physique**

La structure physique d'Active Directory est distincte de sa structure logique. La structure physique permet de gérer et d'optimiser le trafic du réseau. Elle se compose de deux éléments : les **contrôleurs de domaine** et **les sites [14]**. Un site est un ensemble de plusieurs sous réseaux IP reliés entre eux par des liaisons à haut débit. Définir des sites c'est donner des informations à Windows server qui lui permettront d'optimiser le trafic lié à la duplication entre contrôleurs de domaines et la vitesse de la liaison entre les utilisateurs et leur contrôleur de domaine. La notion de site est indépendante de la notion de domaine : un domaine peut contenir plusieurs sites un site peut aussi contenir plusieurs domaines. Un contrôleur de domaine est un ordinateur sous Windows server qui stocke et gère une copie de la base d'Active directory. Il duplique les modifications de l'annuaire vers les autres

Print ISSN: 2054-0957 (Print),

Online ISSN: 2054-0965 (Online)

Website: https://www.eajournals.org/

Publication of the European Centre for Research Training and Development -UK

contrôleurs. Le processus d'ouverture de session des utilisateurs met forcément en jeu au moins un contrôleur de domaine. Il est donc important que tout utilisateur puisse avoir une liaison rapide et fiable avec au moins un contrôleur de domaine **[16]**.

La conception d'une structure physique cohérente requiert la maîtrise du fonctionnement de la réplication entre contrôleurs de domaine et les rôles des maîtres d'opérations.

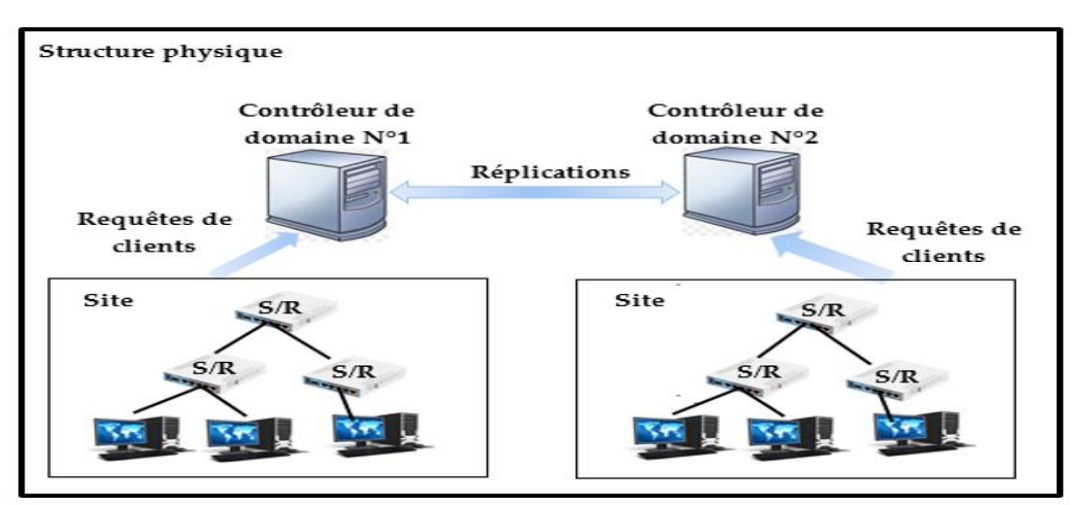

*Figure 1 : Structure physique d'un Active Directory.*

## **Structure logique**

La structure logique est la décomposition de l'entreprise en domaines, arborescences, unités d'organisation. **[18] [17]** Elle dépend de structure de l'entreprise et surtout de besoins d'administrations tels que les limites de sécurité : domaine (qui est responsable de quoi), la possibilité de déléguer l'administration : unité d'organisation, les autorisations d'accès aux ressources, les contraintes ou configurations des comptes et des sessions des utilisateurs, etc.

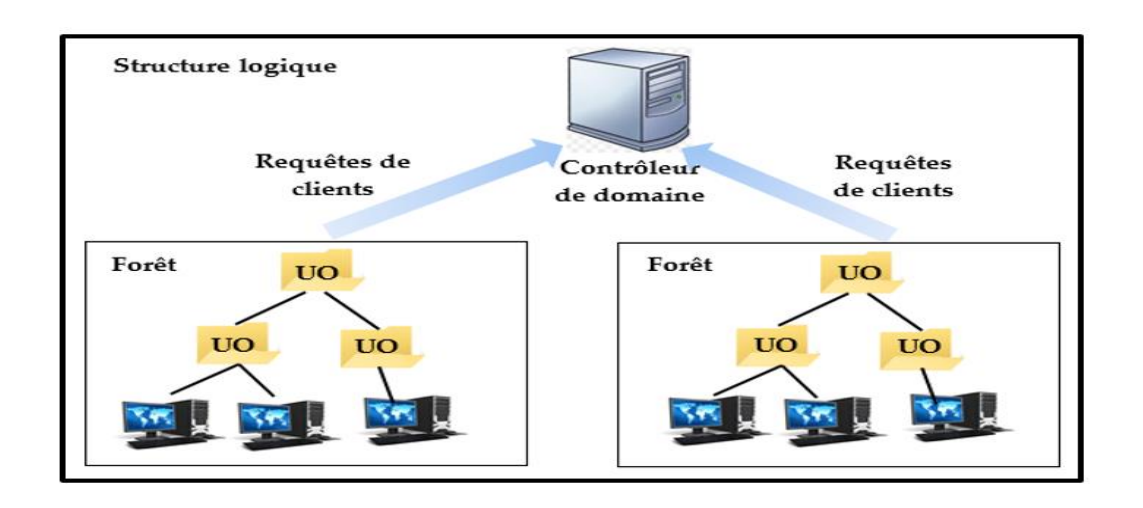

Print ISSN: 2054-0957 (Print),

Online ISSN: 2054-0965 (Online)

Website: https://www.eajournals.org/

Publication of the European Centre for Research Training and Development -UK

*Figure 2 : Structure logique d'un Active Directory.*

Une unité d'organisation (UO) est un container pouvant avoir en son sein des utilisateurs, des ordinateurs, des groupes et même d'autres unités d'organisation **[27] [20]**. Elle n'est utile que lorsque l'on souhaite déléguer des pouvoirs ou appliquer une stratégie particulière à un sous-ensemble des objets du domaine. Il est possible de donner la totalité ou une partie des droits d'administration sur les objets d'une UO à certains utilisateurs. En créant une unité d'organisation regroupant les ordinateurs du domaine, on peut par exemple déléguer leur gestion à un utilisateur qui n'aura pas de droit sur les comptes utilisateurs. Sans UO, les utilisateurs sont dans le container *Users* (qui n'est pas une UO) et les ordinateurs dans un autre container *Computers* qui n'en est pas aussi une.

Une forêt est un ensemble d'arborescences ayant des noms appartenant à des espaces non contigus. Les arborescences d'une forêt partagent une configuration, un schéma et un catalogue global communs. Le nom de la forêt est le nom de l'arborescence racine (première arborescence créée dans la forêt). Une forêt ne peut contenir qu'une seule arborescence **[19] [22]**.

## **Conception d'une forêt**

La création d'une conception de forêt implique l'identification au sein de l'organisation qui disposent des ressources disponibles pour héberger une forêt Active Directory et la définition des exigences en matière de conception de forêt. C'est ainsi qu'on va pouvoir déterminer le nombre de forêts nécessaires pour répondre aux besoins de l'organisation. Un Active Directory Domain Services (AD DS) permet de concevoir une infrastructure d'annuaire qui prend en charge plusieurs groupes au sein d'une organisation qui ont des exigences de gestion uniques et pour obtenir une indépendance structurelle et opérationnelle entre les groupes en fonction des besoins **[21]**. Les groupes peuvent être de types de configuration suivants :

- Exigences relatives à la structure organisationnelle : une partie de l'organisation qui accèdent à des ressources partagées tout en exigeant une certaine autonomie du reste de l'entreprise ;
- Exigences opérationnelles : une partie de l'organisation peut avoir des contraintes uniques sur la configuration, la disponibilité ou la sécurité du service d'annuaire ;
- Les organisations qui maintiennent un répertoire disponible à la fois en interne et en externe (par exemple, accessibles publiquement à des utilisateurs sur Internet)

L'identification des exigences de conception de la forêt veut d'identifier le degré auquel les groupes de ladite organisation peuvent faire confiance aux propriétaires de forêts potentiels et à leurs administrateurs de service, et à identifier l'autonomie et les exigences d'isolation pour chaque groupe de votre organisation. L'équipe de conception doit documenter les exigences en matière d'isolation et d'autonomie pour l'administration des services et des données pour chaque groupe de l'organisation qui a l'intention d'utiliser AD DS. L'équipe doit également noter toutes les zones de connectivité limitée susceptibles d'affecter le déploiement d'AD DS **[6]**.

# **RESULTATS ET DISCUSSIONS**

European Journal of Computer Science and Information Technology, 12 (3),26-55, 2024 Print ISSN: 2054-0957 (Print), Online ISSN: 2054-0965 (Online) Website: https://www.eajournals.org/

Publication of the European Centre for Research Training and Development -UK

La présente étude a pour terminus de présenter la solution de déploiement d'un contrôleur de domaine pour l'optimisation et la gestion des utilisateurs et des ressources dans les entreprises modernes à l'aide d'un contrôleur de domaine sous Windows Server 2019. Dans cette optique, au cours de cette rubrique, nous allons commencer d'abord par arborer l'architecture-solution pouvant être adapter par chaque entreprise moderne, ensuite installer l'ensemble des prérequis nécessaires et enfin, décrire les différentes étapes de configuration des rôles nécessaires.

# **Les prérequis techniques pour le déploiement d'un contrôleur de domaine**

# **Choix de la solution technique**

Dans la mise en place d'un contrôleur de domaine pour la gestion centralisée des utilisateurs et de ressources, plusieurs choix peuvent s'offrir, entre autre Active Directory de Windows Server ; Samba de Linux ; OpenLDAP et Apache Directory Server que l'on peut retrouver sous Windows, MacOs et sous Linux **[23]**. Le choix d'un contrôleur de domaine basé sur Windows Server est le meilleur pour les entreprises en RDC, en raison de sa familiarité, de son support technique riche, de son intégration avec les technologies Microsoft, de ses fonctionnalités avancées de sécurité et de contrôle d'accès **[11] [26]**.

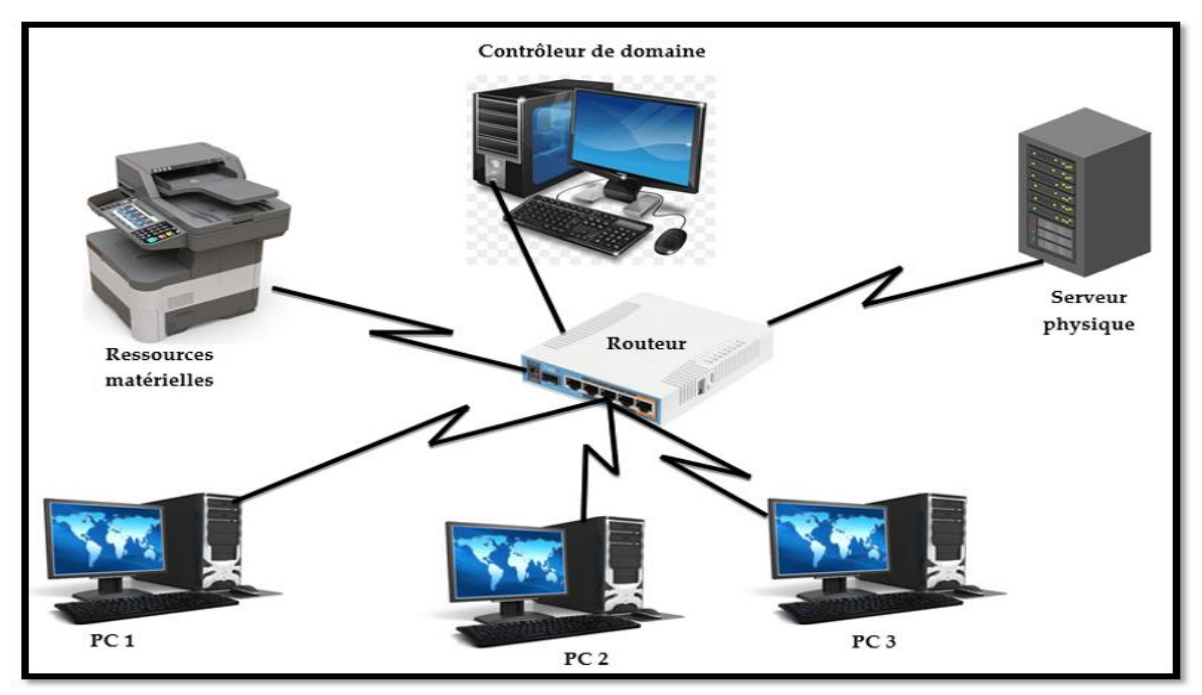

*Figure 3 : Maquette de la solution envisagée.*

# **Configuration matérielle et logicielle**

Habituellement, pour la mise en place d'un Réseau local d'entreprise, il est recommandé fréquemment d'avoir un serveur (physique ou virtuel) doté d'une puissance de traitement suffisante (au moins 2.50 GHz), d'un processeur multi-cœur, d'une mémoire RAM suffisante (au moins 8 Go),

Print ISSN: 2054-0957 (Print),

Online ISSN: 2054-0965 (Online)

Website: https://www.eajournals.org/

Publication of the European Centre for Research Training and Development -UK

un espace de stockage adéquat (au moins 1To) **[23]** pour stocker les fichiers système, les données liées aux utilisateurs et aux ressources ainsi qu'une connectivité réseau fiable et suffisamment rapide pour prendre en charge les différents trafics.

Outre ces matériels, nous devons également avoir un système d'exploitation Windows Server 2019 avec une licence afin d'y configurer les services d'Active Directory (service d'annuaire de Windows Server qui permet la gestion centralisée des utilisateurs, des groupes et des ressources) ; l'AD DS (service de domaine Active Directory permettant de configurer le serveur en tant que contrôleur de domaine) ; le DNS pour la résolution des noms d'hôtes et la localisation des ressources réseau, le FTP pour les partage de ressources en réseau ainsi qu'un système de sauvegarde et de récupération pour assurer la disponibilité et la continuité des données en cas de panne **[29]**.

## **Installation et configuration**

## **Installation de Windows Server 2019**

A présent que les matériels, logiciels et conditions ci-haut sont réunis, nous pouvons passer à l'installation du système d'exploitation Windows server 2019. Pour ça, nous devons nous rendre sur le site Web de Microsoft, y téléchargez l'image ISO de Windows Server 2019 et créer *une clé USB bootable.* Pour notre cas, nous nous sommes servis de Power ISO pour booster la clé. Après avoir booté la clé, nous l'avons inséré dans notre serveur (sur lequel nous préférons installer Windows server 2019) et nous avons démarré le serveur en sélectionnant la clé USB comme périphérique de démarrage. Après démarrage, nous avons suivi les étapes suivantes pour installer Windows server 2019 sur notre serveur :

- Choix de la langue : nous avons opté pour la langue française ;
- Indication de la clé de produit pour activer le système ;
- Choix du type d'édition à installer : à ce niveau, différents choix sont proposés avec des explications qui les accompagnent. Nous avons pour notre cas, opté pour *Windows Server 2019 Standard (expérience de bureau)* du fait qu'il offre un environnement graphique complet ;
- Accepté les termes du contrat de licence;
- Sélection du type d'installation : nous avons opté pour le type *Personnalisé* car, il n'y a jusquelà aucune autre version de Windows serveur encours d'exécution sur le serveur ;
- Choix de la partition où installer le système ;
- Une fois ces étapes passées, l'installation du système démarre comme on peut le voir sur l'image ci-dessous.

Print ISSN: 2054-0957 (Print),

Online ISSN: 2054-0965 (Online)

Website: https://www.eajournals.org/

# Publication of the European Centre for Research Training and Development -UK

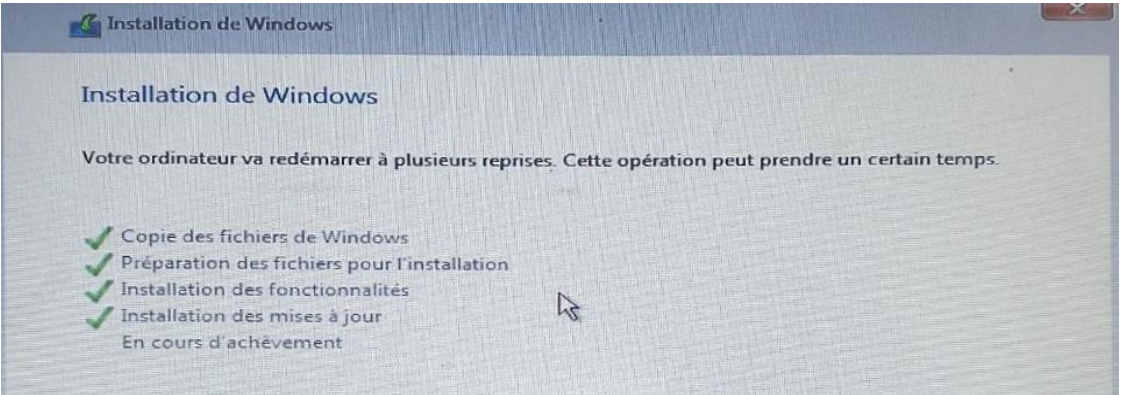

*Figure 4. Installation de Windows Server 2019.*

- Après l'installation, le système redémarre et affiche un écran verrouillé où on nous invite à faire la combinaison CRTL+ALT+SUPPR pour le déverrouiller.
- Une fois le déverrouiller, le système nous invite à le personnaliser en entrant le mot de passe à le confirmer. Avant de saisir ces informations pour sa sécurité ;
- Après que ces informations soient saisies, le système lance le bureau de Windows Serveur ainsi que le gestionnaire de serveur qui se présente comme on peut le voir sur l'image.

# **3.2.2. Configuration de Windows Server 201**

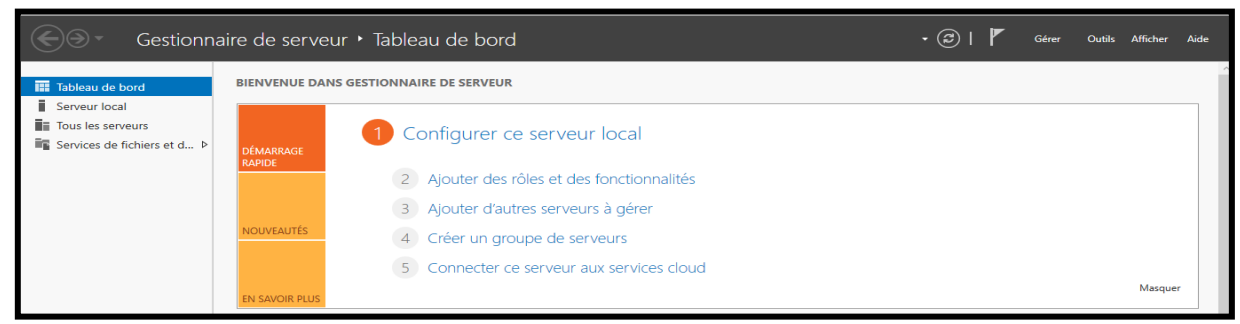

*Figure 5 : Gestionnaire de serveur*

A ce niveau, nous avons fait les configurations réseau où nous avons donné au serveur l'adresse IP statique *192.168.1.2*, le masque *255.255.255.0*, la passerelle par défaut, l'adresse du routeur *192.168.1.1* et reprendre l'adresse du serveur (*192.168.1.2)* comme DNS car, nous allons déployer sur notre serveur, le service DNS pour la résolution de nom. Hormis ces configurations, nous allons également changer le nom de notre serveur en lui donnant le nom de « *serveur »*.

Pour ce faire, nous faisons la combinaison de touches Windows + R et on va taper la commande *ncpa.cpl* puis, faire clic-droit sur la carte *Ethernet,* ensuite choisir *Propriétés* pour changer ses propriétés et entrer enfin les propriétés ci-haut indiquées. Voici en image cette procédure :

Print ISSN: 2054-0957 (Print),

Online ISSN: 2054-0965 (Online)

Website: https://www.eajournals.org/

Publication of the European Centre for Research Training and Development -UK

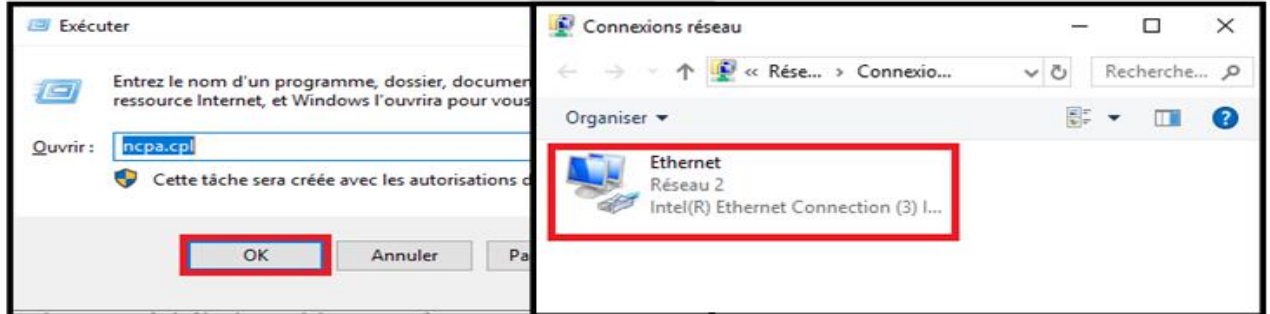

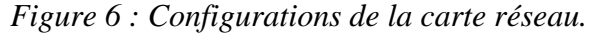

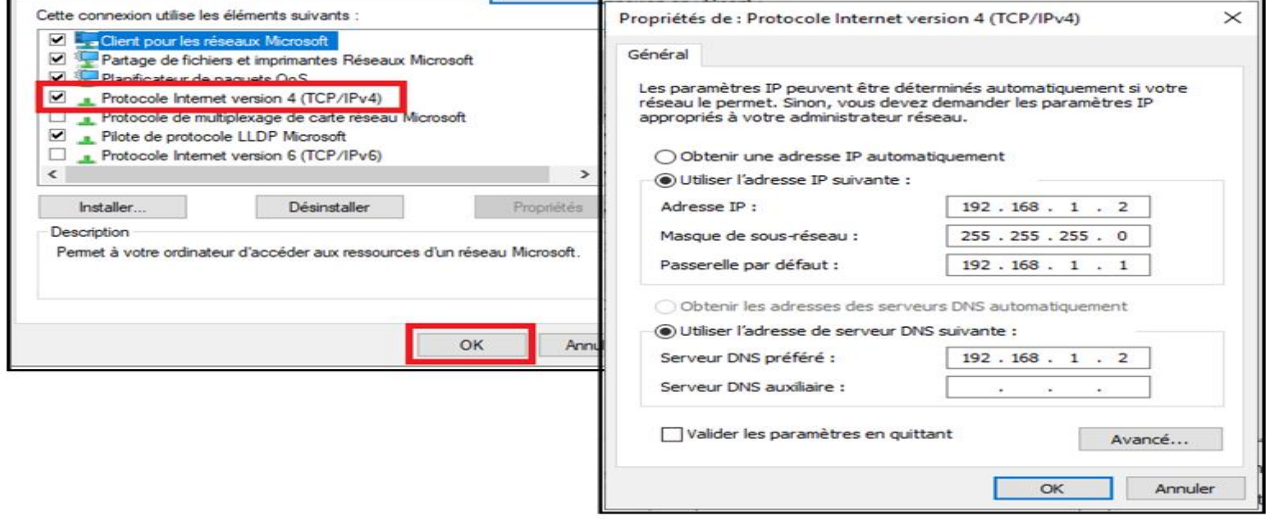

*Figure 7 : attribution des adresses IP.*

#### **Active Directory**

Une fois Windows Server 2019 installé, nous pouvons procéder maintenant à l'installation et à la configuration d'Active Directory. Active Directory est le service d'annuaire de Microsoft qui permet la gestion centralisée des utilisateurs, des groupes et des ressources dans un environnement Windows **[5]**. Pour configurer Active Directory, il faut promouvoir le serveur en tant que contrôleur de domaine. La promotion du serveur en tant que contrôleur de domaine nécessite l'installation du rôle AD DS (Active Directory Domain Services). Ce rôle permet au serveur de devenir un membre du domaine, de stocker les données d'annuaire dans une base de données AD DS et de gérer les demandes de services d'annuaire des clients. Pour ce faire, nous avons procédé par les étapes suivantes :

 Dans le gestionnaire de serveur, cliquer sur le lien *Ajouter des rôles et des fonctionnalités,* l'assistant d'ajout de rôles et de fonctionnalités se lance ; cliquer sur *Suivant*, puis sélectionner le type d'installation que l'on préfère : par défaut, *l'option installation basée sur un rôle ou une fonctionnalité* est sélectionnée, nous avons laissé ce choix cliqué sur suivant ;

European Journal of Computer Science and Information Technology, 12 (3),26-55, 2024 Print ISSN: 2054-0957 (Print), Online ISSN: 2054-0965 (Online)

Website: https://www.eajournals.org/

Publication of the European Centre for Research Training and Development -UK

- L'assistant d'ajout nous invite à sélectionner le serveur sur lequel nous préférons installer le rôle, le cas échéant, nous avons choisi notre serveur que nous venions de renommer tout à l'heure en lui donnant le nom de *serveur* puis avons cliqué sur suivant ;
- L'assistant nous invite cette fois-ci à choisir les rôles et fonctionnalités que nous préférons installer. Il est possible d'installer un rôle ou d'en installer plusieurs à la fois. Nous avons préféré installer au même moment trois rôles dont *AD DS, DNS et FTP*. C'est pourquoi nous avons coché simultanément *Serveur DNS, Service AD DS* et *Serveur de fichiers* se trouvant dans la suite de **services de fichiers et iSCSI** contenu dans **services de fichiers et de stockage** ;
- Le même assistant nous invite à sélectionner les fonctionnalités à installer sur notre serveur : nous laissons les sélections par défaut et nous allons sur suivant ;
- Et l'assistant procède par l'installation des différents rôles sélectionnés.

Une fois l'installation terminée, le gestionnaire de serveur se présente comme on peut le voir sur cette capture avec un avertissement sous forme d'un point d'exclamation.

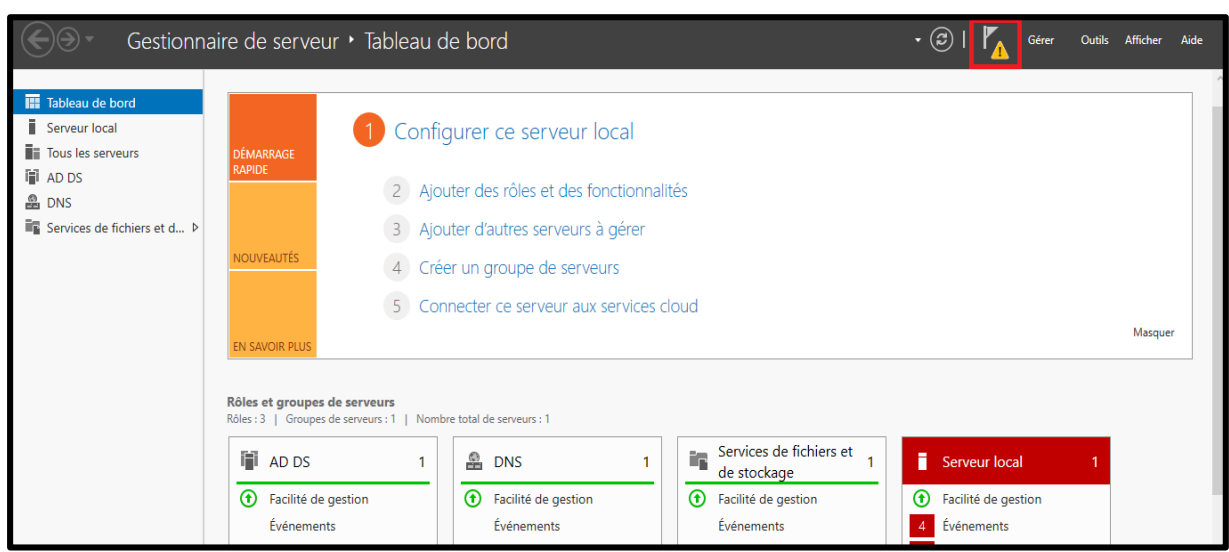

*Figure 8 : gestionnaire de serveur avec AD DS, DNS et FTP installés.*

## **Configuration du contrôle de domaine**

Comme souligné dans le précédent point, un avertissement nous est fait sous forme d'un point d'exclamation. Celui-ci nous demande de promouvoir notre serveur entant que contrôleur de domaine. Nous avons cliqué sur cet avertissement et une fenêtre est apparue nous demandant de configurer le déploiement. Sur cette fenêtre, trois choix s'offrent à nous : on opte pour le troisième **(***Ajouter une nouvelle forêt*) car, nous n'avons jusqu'à présent ni un domaine existant, ni une forêt existante. Puis on a inséré le nom du domaine racine ''**cnss-kga.cd''**. On continue avec l'assistant European Journal of Computer Science and Information Technology, 12 (3),26-55, 2024 Print ISSN: 2054-0957 (Print),

Online ISSN: 2054-0965 (Online)

Website: https://www.eajournals.org/

Publication of the European Centre for Research Training and Development -UK

par **Suivant** en laissant les valeurs par défaut jusqu'à installer. Après cette opération, notre serveur a redémarré automatiquement. Après son redémarrage, on constate qu'il y a ajout d'une autre option de connexion comme on peut le voir en image.

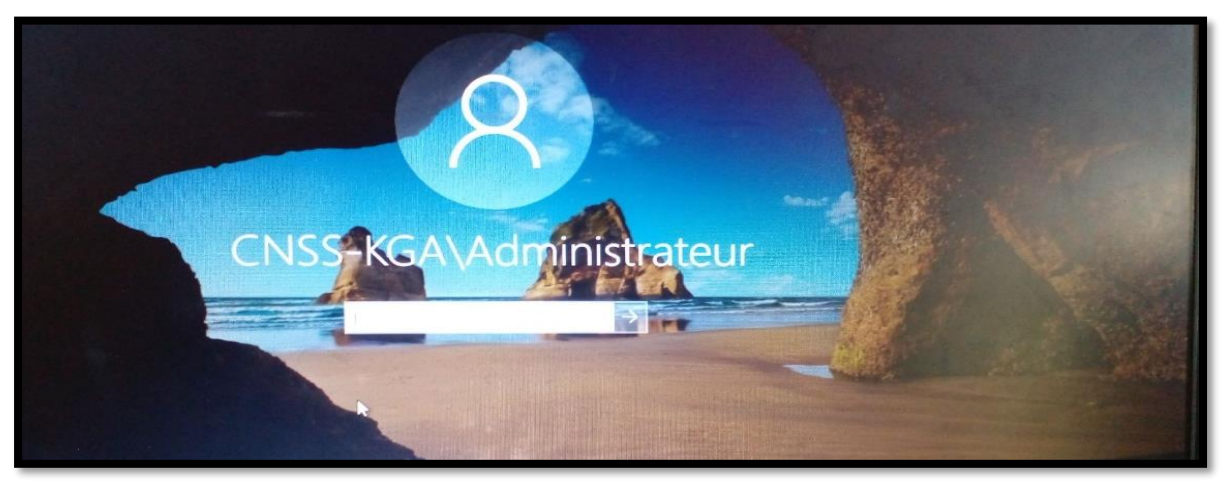

*Figure 9 : Espace de connexion après la promotion du serveur en contrôleur ce domaine.*

# **Configuration du DNS**

Une fois Active Directory configuré, nous pouvons passer à la configuration du DNS (Domain Name System). Le DNS est utilisé pour résoudre les noms d'hôtes en adresses IP afin de permettre la communication entre les machines sur le réseau **[10]**. Nous allons configurer les zones DNS et les enregistrements nécessaires pour notre domaine afin de permettre une résolution de noms efficace au sein de l'infrastructure. La configuration du DNS sous-entend la création des zones de recherche directe et inversée, la création des pointeurs et des alias CNAME. Pour ce faire, nous avons procéder comme suit :

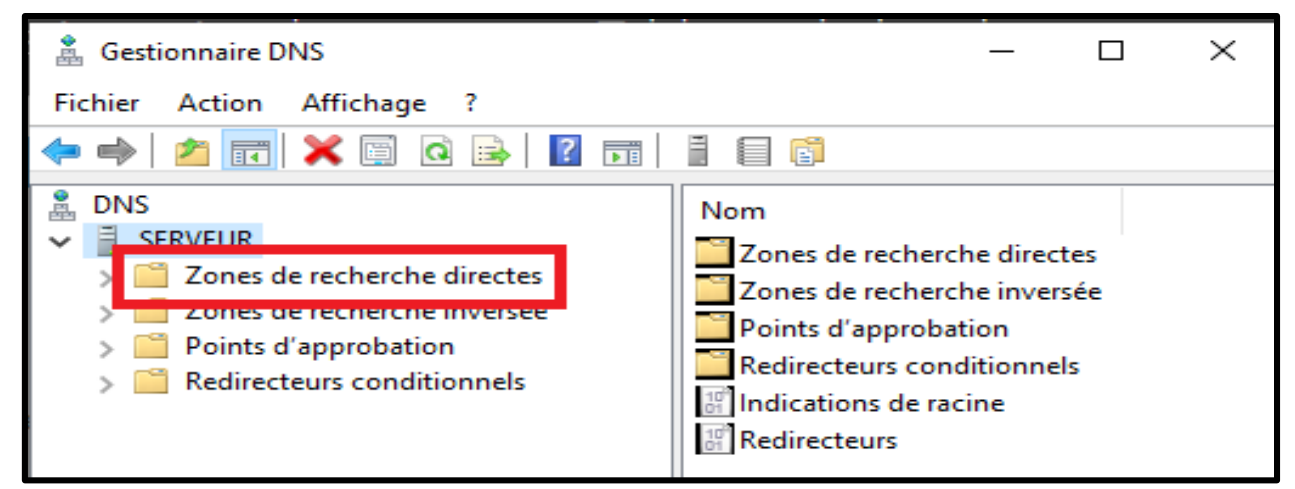

*Figure 10 : Création de la zone de recherche directe.*

European Journal of Computer Science and Information Technology, 12 (3),26-55, 2024 Print ISSN: 2054-0957 (Print),

Online ISSN: 2054-0965 (Online)

Website: https://www.eajournals.org/

Publication of the European Centre for Research Training and Development -UK

Pour créer une zone de recherche directe, il faut aller dans le gestionnaire de serveur, au coin supérieur droit, cliquer sur **outils** puis prendre **DNS**. Une fois ceci fait, cette fenêtre apparait et nous devons faire un clic-droit sur **zone de recherche directe**. Après ce clic-droit, prendre **Nouvelle zone**, puis suivre l'assistant de création de la zone en allant sur suivant, entrer le nom que l'on veut attribuer à la zone et continuer avec l'assistant jusqu'à terminer la création. Nous, nous avons créé la zone portant le nom de **serveur**. Une fois terminer la création, on peut voir cette zone que l'on vient de créer en déroulant **Zone de recherche directes** en dessous du nom de notre serveur.

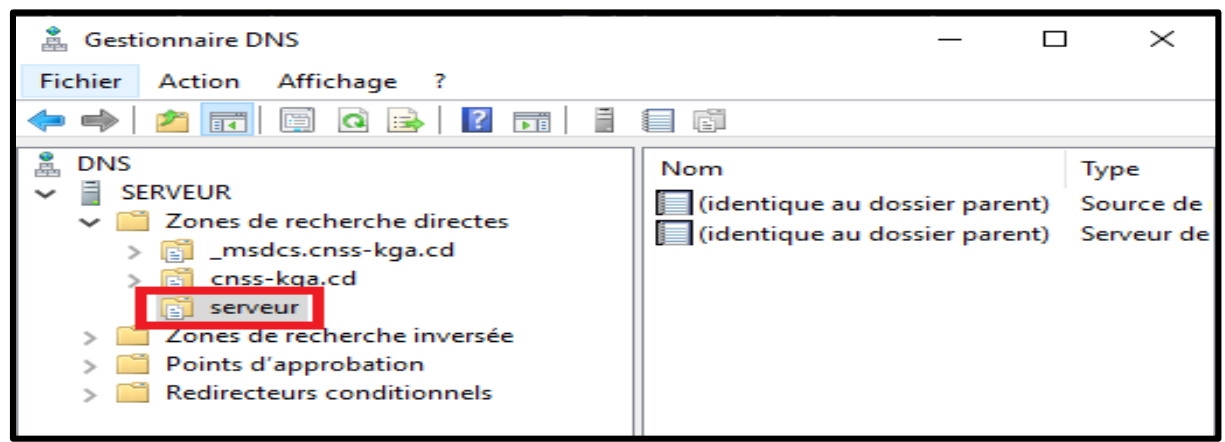

# *Figure 11 : Processus de création de la zone de recherche directe.*

Une fois la zone de recherche directe créée, nous devons cette fois-ci passer à la création de la zone de recherche inversée. Pour ça, la démarche ci-après a été entreprise : faire un clic-droit sur **Zone de recherche inversée** puis choisir **Nouveau** en suite prendre **Nouvelle zone**. L'assistant nous propose des différentes étapes avec différents choix, nous laissons toujours les choix par défaut et allons sur **Suivant**. Une fenêtre apparait nous demandant de taper l'ID réseau. A ce niveau, parce que nous sommes dans un réseau de classe C, nous n'allons entrer que les trois premiers octets de notre adresse réseau. L'adresse réseau étant le **192.168.1.0**, nous allons taper dans cette case **192.168.1** et aller ensuite sur **Suivant**. Ceci étant fait, nous allons continuer notre démarche avec l'assistant de création de la zone de recherche inversée jusqu'à la terminer.

Print ISSN: 2054-0957 (Print),

Online ISSN: 2054-0965 (Online)

Website: https://www.eajournals.org/

## Publication of the European Centre for Research Training and Development - UK

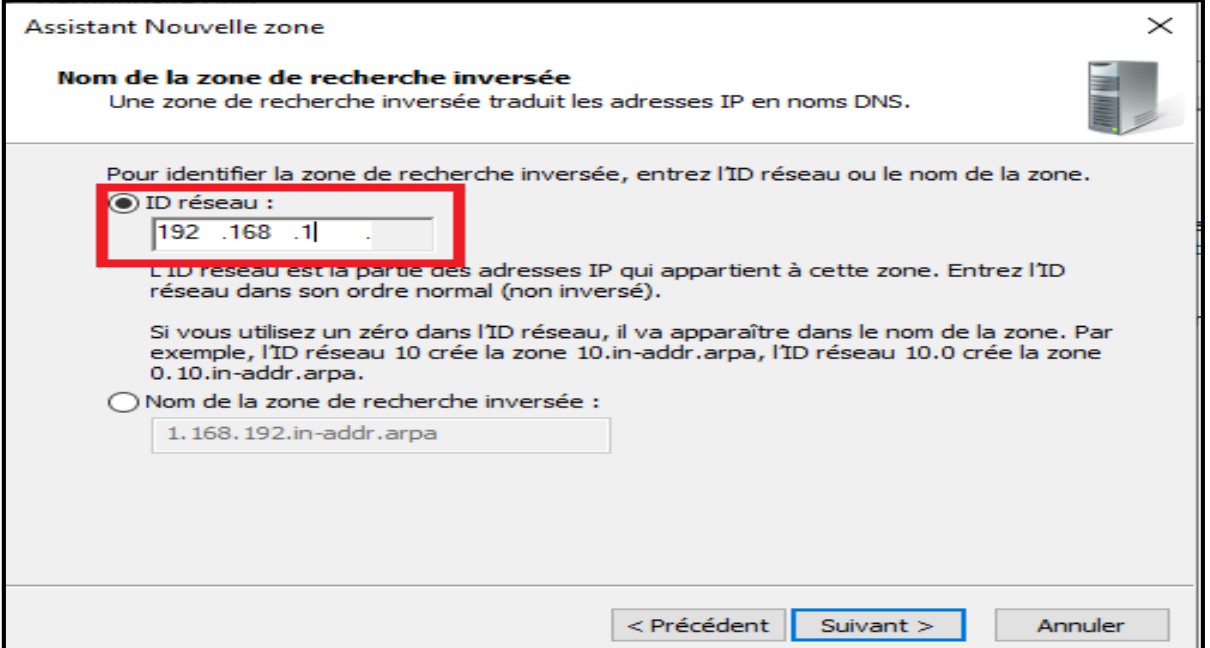

*Figure 12 : Processus de création de la zone de recherche inversée.*

La création de la zone de recherche inversée étant terminée, nous allons à présent créer un nouveau pointeur (PTR) et un nouvel alias CNAME. Pour se faire, on va faire clic-droit sur notre serveur et choisir **Nouveau puis Nouveau pointeur** pour le cas du pointeur, et **Nouvel alias (CNAME)**, une fenêtre apparait nous demandant de taper le nom (et pour le cas du pointeur, et pour celui de l'alias) et de parcourir pour sélectionner le serveur. On va parcourir, double-cliquer sur **Serveur**, doublecliquer sur notre zone de recherche et choisir le serveur.

Print ISSN: 2054-0957 (Print),

Online ISSN: 2054-0965 (Online)

Website: https://www.eajournals.org/

# Publication of the European Centre for Research Training and Development -UK

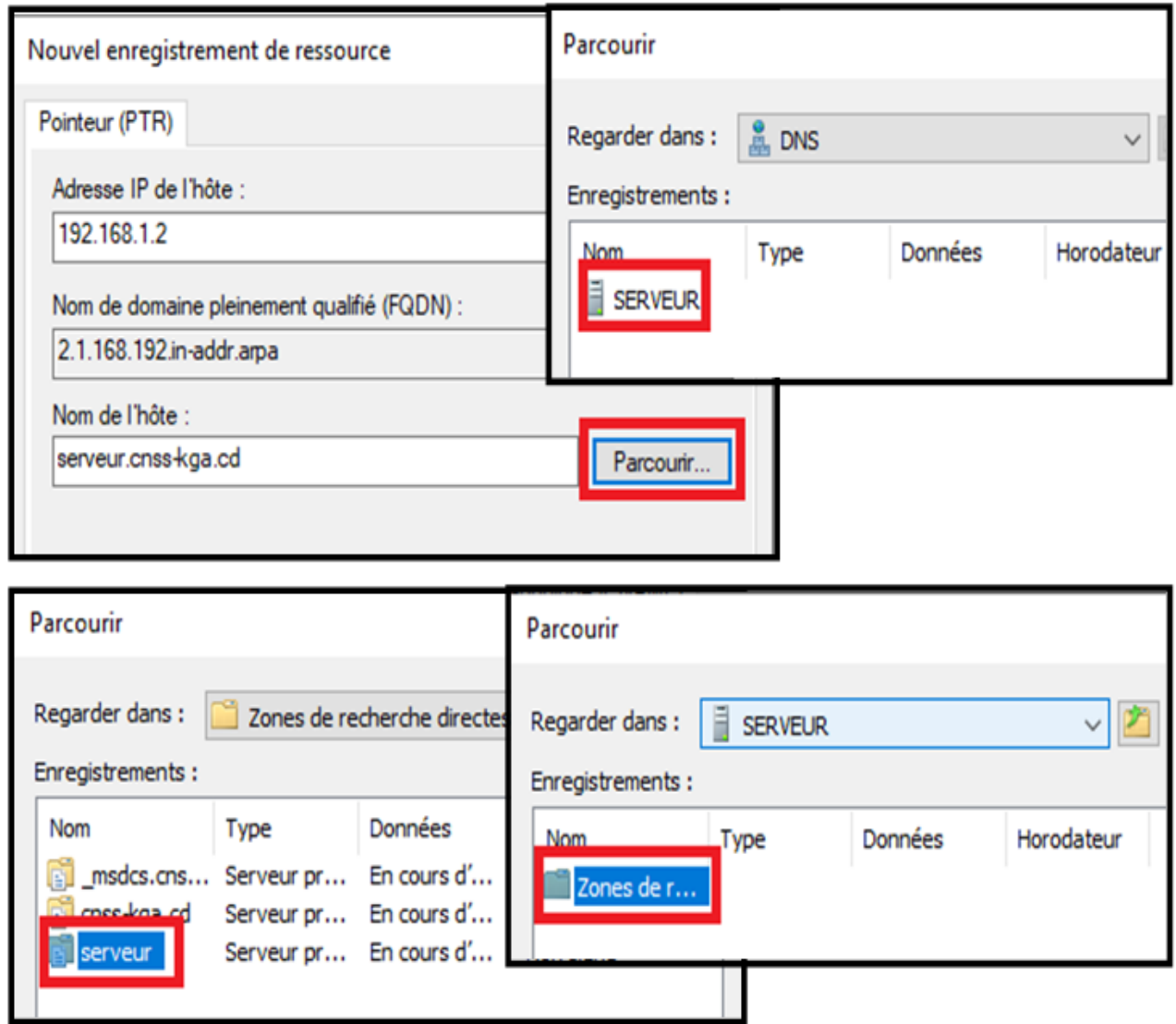

*Figure 13 : Processus de création d'un alias.*

## **Configuration du FTP**

En définitive, nous proposons la configuration de rôle par le déploiement du FTP (*File Transfer Protocol*) pour la gestion et le partage des fichiers au sein de l'infrastructure. Le service FTP permet aux utilisateurs d'accéder aux fichiers d'un serveur FTP distant et de les transférer vers leur propre machine **[10]**. Nous devons configurer les paramètres du serveur FTP tels que les autorisations d'accès et les paramètres de sécurité pour assurer un transfert de fichiers sécurisé et efficace. Une particularité pour le FTP, une faut créer une partition pour loger les dossiers partagés. Nous l'avons fait en tapant une commande sur le power Shell après l'avoir lancé en administrateur en faisant un clic-droit sur le menu démarrer et choisi **Windows Power Shell (admin)**. La commande en question est **compmgmt**

Print ISSN: 2054-0957 (Print),

Online ISSN: 2054-0965 (Online)

Website: https://www.eajournals.org/

Publication of the European Centre for Research Training and Development - UK

qui nous a ouvert la fenêtre de gestion du disque dur. Nous avons réduit de 10 Go l'une de nos partitions, l'avons alloué une lettre et réservé pour nos partages.

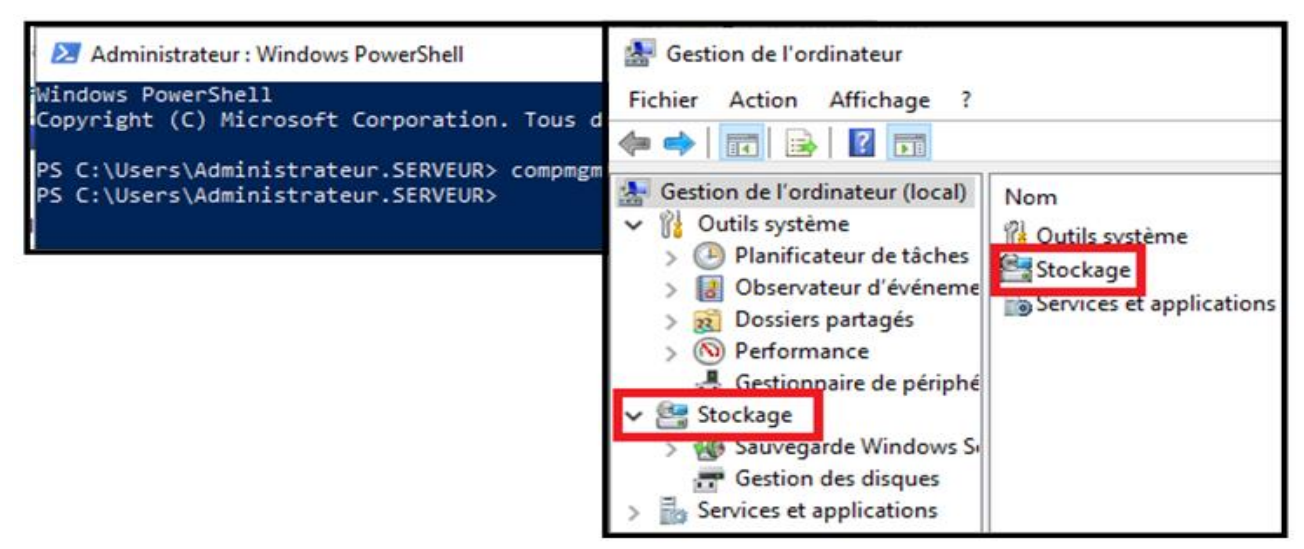

*Figure 14 : Processus de création d'une partition pour le service FTP (1)*

| Gestion de l'ordinateur (local)                                                                                                    | ×<br>$\bullet$ $\circ$ 3<br>$\overline{\mathcal{L}}$<br>Volume                                    | Disposition                          | Type                                                                         | Système de fichiers | Statut                                                                               |                                                                                                 |
|----------------------------------------------------------------------------------------------------|---------------------------------------------------------------------------------------------------|--------------------------------------|------------------------------------------------------------------------------|---------------------|--------------------------------------------------------------------------------------|-------------------------------------------------------------------------------------------------|
| Outils système<br>Planificateur de tâches<br>H)<br>Observateur d'événeme<br>Dossiers partagés<br>$22 -$<br>$\circ$<br>Performance<br>Gestionnaire de périphé<br>Stockage<br>經<br>Sauvegarde Windows S<br>Gestion des disques<br>ã,<br>Services et applications | $= (E)$<br>$=$ FTP $(F)$<br>-Jonathan (C:)<br>Mouveau nom (D:)<br>-Réservé au système Simple<br>¢ | Simple<br>Simple<br>Simple<br>Simple | De base NTFS<br>De base NTFS<br>De base NTFS<br>De base NTFS<br>De base NTFS |                     | Sain (Partition principale)<br>Sain (Lecteur logique)<br>Sain (Partition principale) | Sain (Démarrer, Fichier d'échange, Vidage s<br>Sain (Système, Actif, Partition principale)<br>ъ |
|                                                                                                    | $\equiv$ Disque 0<br>De base                                                                      | Réservé a<br>(E)                     |                                                                              | Jonathan (C:)       |                                                                                      | $FTP$ $(F)$                                                                                     |

*Figure 15 : Processus de création d'une partition pour le service FTP (2)*

European Journal of Computer Science and Information Technology, 12 (3),26-55, 2024 Print ISSN: 2054-0957 (Print), Online ISSN: 2054-0965 (Online)

Website: https://www.eajournals.org/

Publication of the European Centre for Research Training and Development -UK

Ayant déjà déployé le rôle de serveur FTP, ayant également toute une partition pour cette fin, nous pouvons maintenant passer à la configuration du partage. Pour ça, nous allons dans le gestionnaire de serveurs et nous choisissons le serveur de fichiers et de stockage. Un clic sur la petite flèche à droite suffit pour nous donner la possibilité de faire cette configuration après avoir cliqué sur **Partage**.

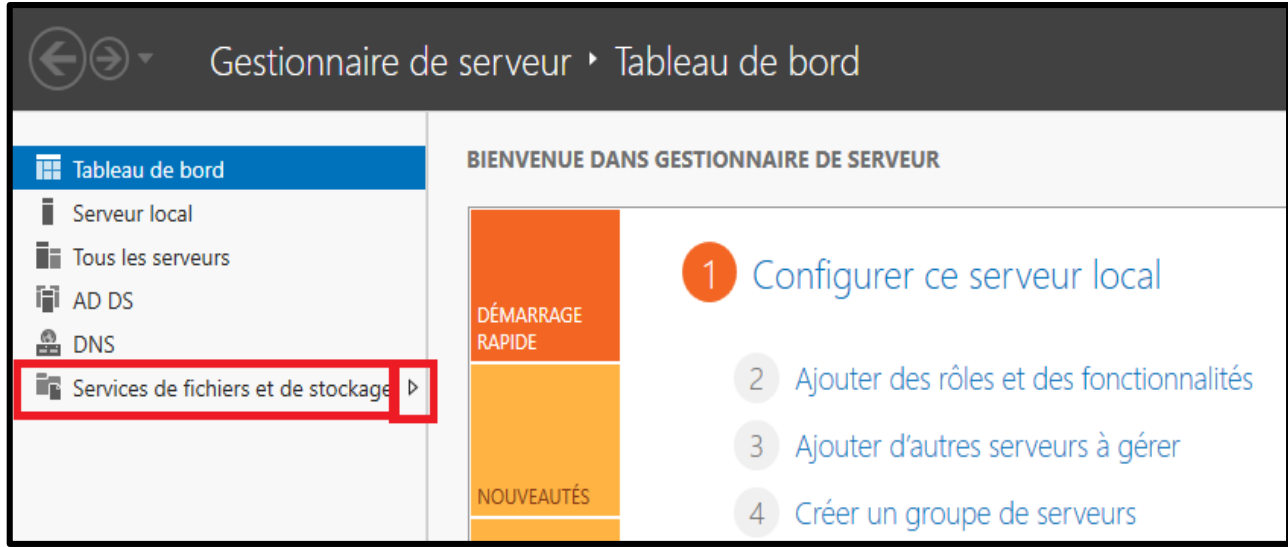

*Figure 16 : Processus de déploiement du FTP.*

Nous faisons un clic dans la fenêtre à gauche et avons choisi **Nouveau partage**. Un assistant nous a guidé et n<del>ous uvons ku</del>ivi **10 cossussus, création n**'une apartition par n'orsur laquelle 64)veut loger notre partage : nous avons choisi pour notre cas la partition nouvellement créée (**F**) et avons cliqué sur suivant, l'assistant nous a invité à donner un nom au partage et il a généré un chemin d'accès pour celui-ci, nous avons continué la configuration en allant sur suivant. L'assistant nous a proposé cette fois-ci différents autres paramètres du partage et nous avons coché le premier et sommes allés sur suivant. Après cette étape, l'assistant a généré une fenêtre où il spécifie les différentes autorisations avec la possibilité d'être modifiées. Nous nous sommes servis du prince de **« Moindre Privilège »** dans la gestion des autorisations. Après en avoir accordé, nous avons cliqué sur suivant. L'assistant nous a invité à confirmer nos sélections en cliquant sur **Créer**. Notre configuration est terminée, il ne reste plus qu'à partager nos ressources et à y accéder chacun selon ses droits et permissions lui accordés par l'administrateur, chose que nous allons exploiter dans la partie test de fonctionnement.

# **Gestion centralisée des utilisateurs et des ressources**

# **Création des unités d'organisation**

Nous nous sommes servis de l'organigramme de l'entreprise CNSS/KANANGA pour hiérarchiser et regrouper les utilisateurs. Il ressort de ceci trois grandes unités d'organisations dont le **secrétariat de direction**, la **sous-direction Admin et finance** ainsi que la sous-direction **technique**. Dans l'unité d'organisation secrétariat on a créé un groupe *Secrétariat* contenant un utilisateur et deux ordinateurs. Dans l'UO sous-direction Admin et Finance se trouve les sections **Admin**, **Comptabilité** et **finance**

Print ISSN: 2054-0957 (Print),

Online ISSN: 2054-0965 (Online)

Website: https://www.eajournals.org/

Publication of the European Centre for Research Training and Development -UK

comme des unités d'organisation. Dans la section Admin il y a aussi **Dispensaire**, **Gestion du personnel**, **Gestion mobilière** et **Protocol** comme des unités d'organisation. Dans la section comptabilité on trouve l'unité d'organisation Compte courant et l'unité d'organisation **saisie des opérations financières**. Dans la section finance se trouve deux unités d'organisations dont le **budget** et la **trésorerie**. L'UO sous-direction technique contient trois unités d'organisation à savoir : **section employé et salarié** qui a aussi deux unités (**gestion** et **inscription**), section **technique** qui en a aussi quatre (calcul, construction dossier, **paiement prestation sociale** et **risque professionnel**) et enfin, la section **technique**. Cette hiérarchie peut être mieux vue à travers l'image ci-dessous :

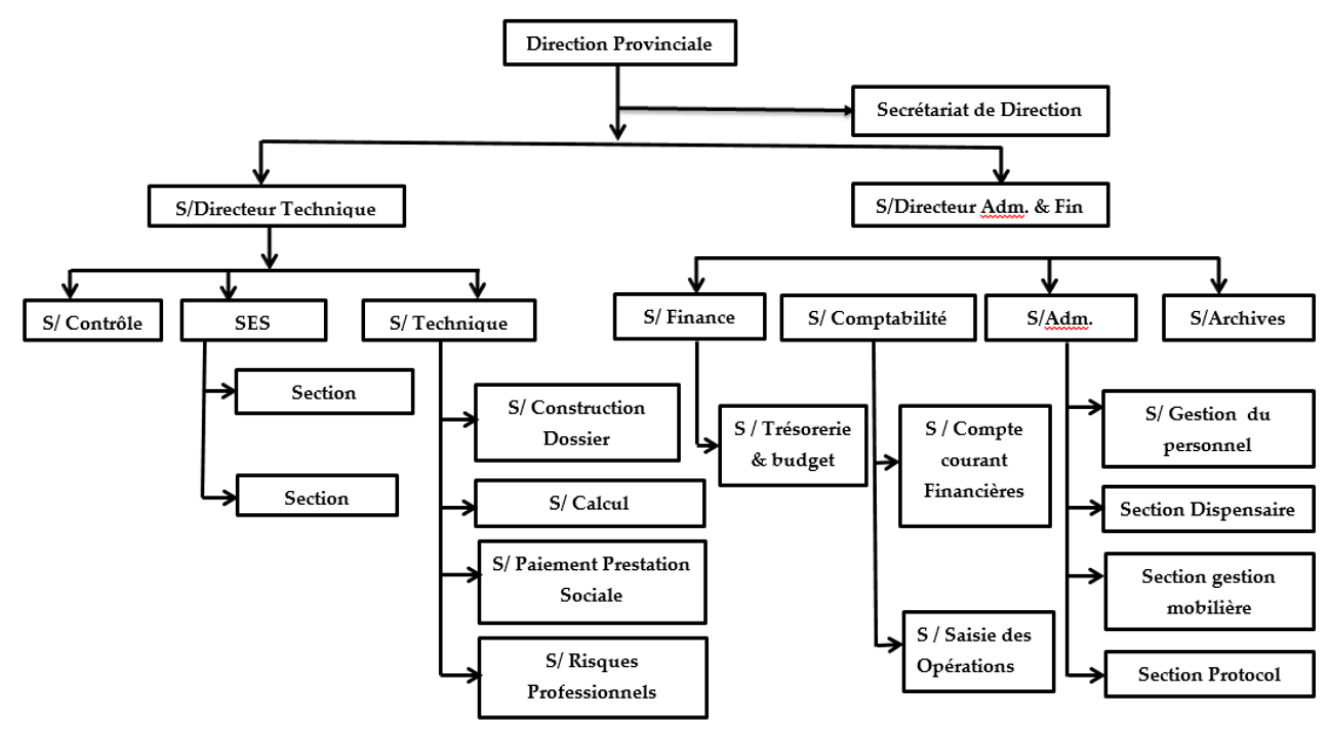

*Figure 17 : Organigramme de la CNSS/Kananga.*

Print ISSN: 2054-0957 (Print),

Online ISSN: 2054-0965 (Online)

Website: https://www.eajournals.org/

Publication of the European Centre for Research Training and Development -UK

| Utilisateurs et ordinateurs Active Directory                                                                                                    |                                                            |                                                        |                    |  |  |  |  |
|----------------------------------------------------------------------------------------------------|------------------------------------------------------------|--------------------------------------------------------|--------------------|--|--|--|--|
| <b>Fichier</b><br>Action<br>Affichage<br>- ?                                                                                                    |                                                            |                                                        |                    |  |  |  |  |
| 28<br>كان<br>$\Rightarrow$<br>$\mathbb{R}$<br>ъ.<br>同司<br><b>IES</b><br>$3.11 \times 2$<br>$\tilde{\phantom{a}}$<br>$\bullet$<br>■■                                                                                                    |                                                            |                                                        |                    |  |  |  |  |
| Utilisateurs et ordinateurs Active Dir<br>Requêtes enregistrées<br>cnss-kga.cd<br>手目<br><b>Builtin</b><br>Computers<br><b>Domain Controllers</b><br><b>ForeignSecurityPrincipals</b><br><b>Managed Service Accounts</b><br>SD Admin & Finance<br>6ñ<br><b>E</b> Section Admin<br>$\check{ }$<br><b>Dispensaire</b><br>ЕŤ<br>Gestion du personnel<br>ЕŤ<br>Gestion mobilière<br>E<br>Protocol<br>eñ<br>v a Section Comptabilité<br>Compte courant<br><b>ET</b><br>Saisie des opérations<br>G٦<br>$\vee$ and Section Finance<br><b>Budget</b><br>m<br><b>En Trésorerie</b><br>SD Technique<br>v a Employé et salarié<br>a Inscription<br><b>Gestion</b><br><b>RO</b><br>$\vee$ $\Box$ Section Technique<br>Calcul<br>Еñ<br><b>Construction dossier</b><br>Paiement prestation s<br>ЕŤ<br>Risque professionnel<br><b>Bill</b> Secrétariat de Direction<br>Users | <b>Nom</b><br><b>DELL</b><br>$\mathbf{H}$<br>Ignace MUAMBA | Type<br>Ordinateur<br>Ordinateur<br><b>Utilisateur</b> | <b>Description</b> |  |  |  |  |

*Figure 18 : Unités d'organisation.*

## **Création des comptes d'utilisateur**

Ici, nous nous sommes inspirés ici, des actifs de l'entreprise afin de conformer notre faire et la réalité de la CNSS. A ce niveau, nous avons pris soin de créer des comptes utilisateurs pour chaque utilisateur de cette institution afin de lui permettre de se connecter à un ordinateur du domaine ainsi, utiliser les ressources pour lesquelles il a des permissions. La succession des étapes de création est ici en image :

| Nouvel objet - Utilisateur                                      |                |                        | Mot de passe :                                                                                                    |                                                                |  |
|-----------------------------------------------------------------|----------------|------------------------|----------------------------------------------------------------------------------------------------|----------------------------------------------------------------|--|
| Créer dans : cnss-kga.cd/Users                                  |                |                        | Confirmer le mot de passe :                                                                                                |                                                                |  |
|                                                                 |                |                        | □ L'utilisateur doit changer le mot de passe à la prochaine ouvertu<br>√ L'utilisateur ne peut pas changer de mot de passe |                                                                |  |
|                                                                 |                |                        |                                                                                                    |                                                                |  |
| Prénom:                                                         | Sylvain        | Initiales :            | $\sqrt{ }$ Le mot de passe n'expire jamais                                                                                 |                                                                |  |
| Nom:                                                            | llunga         |                        |                                                                                                    |                                                                |  |
| Nom complet:                                                    | Sylvain Ilunga |                        |                                                                                                    | Créer dans : cnss-kga.cd/Users                                 |  |
| Nom d'ouverture de session de l'utilisateur :                   |                |                        |                                                                                                    | Quand vous cliquerez sur Terminer, l'objet suivant sera créé : |  |
| sylvain                                                         |                | @cnss-kga.cd           | Nom complet : Sylvain Ilunga                                                                                               |                                                                |  |
| Nom d'ouverture de session de l'utilisateur (antérieur à Window |                |                        | Nom de connexion de l'utilisateur : sylvain@cnss-kga.cd                                                                    |                                                                |  |
| CNSS-KGA\                                                       |                | sylvain                |                                                                                                    |                                                                |  |
|                                                                 |                |                        | L'utilisateur ne peut pas changer de mot de passe.<br>Le mot de passe n'expire jamais.                                     |                                                                |  |
|                                                                 |                | Suivant<br>< Précédent |                                                                                                    | < Précédent<br>Terminer                                        |  |

*Figure 19 : Processus de création d'un compte utilisateur*.

Online ISSN: 2054-0965 (Online)

Website: https://www.eajournals.org/

Publication of the European Centre for Research Training and Development -UK

## **Création des comptes d'ordinateur**

De même que les comptes d'utilisateurs, nous allons nous inspirer de la même idée et allons procéder de la même façon dans la création de compte des ordinateurs. Pour chaque unité d'organisation, créer des comptes d'ordinateur pouvant permettre à ce que les utilisateurs se connectent pour avoir accès à leur ressource. Pour cela, il suffit d'aller dans gestionnaire de serveur, cliquer sur outils puis, choisir Centre d'administration Active Directory. Dans la fenêtre qui s'affiche, cliquer sur le serveur puis choisir dans la fenêtre à droit l'unité d'organisation dans laquelle on préfère loger l'ordinateur. Faire un clic-droit sur celle-ci, choisir Nouveau puis prendre Ordinateur. Un assistant de création d'ordinateur s'affiche nous demandant d'insérer les différentes informations relatives à l'ordinateur après quoi valider par un clic sur OK.

## **Addition d'un membre à un groupe**

Avant de parler de l'ajout de membre au groupe, commençons par expliquer ce que c'est un groupe sous Windows serveur et donner la procédure de sa création. On entend par groupe, une collection d'utilisateurs, d'ordinateurs ou d'autres groupes mis ensemble pour faciliter l'administration et la gestion des accès aux ressources partagées. Ils facilitent la tâche de gestion en définissant pour un lot d'utilisateurs ou d'ordinateurs des politiques de sécurité et de permissions d'accès aux ressources partagées **[17]**. Pour créer un groupe sous Windows serveur 2019, la procédure est similaire à celle de la création d'un ordinateur récemment donnée à quelques nuances tel qu'en lieu et place de prendre ordinateur, nous prendrons groupe. Pour être assez pratique, nous avons créé un compte d'ordinateur dans l'UO secrétariat que nous avons mis dans le groupe portant même nom.

## **Gestion des permissions d'accès aux ressources**

La gestion des permissions des utilisateurs et des groupes est un aspect important dans la gestion centralisée des utilisateurs et des ressources. Le contrôleur de domaine permet de définir des politiques de sécurité pour les utilisateurs et les groupes de manière centralisée. Les permissions définissent les actions que les utilisateurs et les groupes sont autorisés à effectuer sur les ressources partagées en réseau (fichiers, dossiers, etc.) et permet ainsi de garantir la sécurité de celles-ci. Cette gestion peut se faire à partir du contrôleur de domaine déployé via l'outil Utilisateur et ordinateurs Active Directory ou via la ligne de commandes PowerShell. Ainsi, l'administrateur système peut mettre à jour les permissions pour un ou plusieurs utilisateurs et/ou groupes, il peut définir les permissions pour chaque utilisateur et/ou groupe sur des ressources spécifiques ou sur des conteneurs de ressources tels qu'un dossier partagé.

## **DISCUSSIONS**

# **Comment simplifier et rationaliser les processus d'une gestion fluide et efficace des utilisateurs et des ressources en adaptant les fonctionnalités et les paramètres du CD pour répondre de manière optimale aux besoins et aux contraintes de chaque organisation ?**

La simplification et la rationalisation des processus de gestion des utilisateurs et des ressources sont essentielles pour garantir une gestion fluide et efficace. En adaptant les fonctionnalités et les

Print ISSN: 2054-0957 (Print),

Online ISSN: 2054-0965 (Online)

Website: https://www.eajournals.org/

Publication of the European Centre for Research Training and Development -UK

paramètres du contrôleur de domaine, une entreprise peut répondre de manière optimale à ses besoins et contraintes spécifiques :

- Premièrement, en simplifiant les processus, l'entreprise peut réduire la complexité des tâches administratives liées à la gestion des utilisateurs et des ressources. Cela permet d'optimiser le temps et les ressources humaines consacrés à ces activités, libérant ainsi du temps pour se concentrer sur des tâches plus stratégiques.
- Deuxièmement, la rationalisation des processus permet d'éliminer les redondances et les inefficacités qui peuvent survenir dans la gestion des utilisateurs et des ressources. En adaptant les fonctionnalités du contrôleur de domaine pour correspondre précisément aux besoins de l'entreprise, on assure une utilisation optimale des ressources disponibles.
- Troisièmement, une gestion efficace des utilisateurs et des ressources nécessite une adaptation constante aux évolutions et aux changements au sein de l'entreprise. En personnalisant les paramètres du contrôleur de domaine, l'entreprise peut s'assurer que ses processus restent alignés sur ses objectifs et ses contraintes en temps réel.
- Quatrièmement, en simplifiant et rationalisant les processus, l'entreprise peut améliorer la sécurité de ses données et de ses ressources. En éliminant les erreurs potentielles et en automatisant les tâches répétitives, on réduit les risques liés à une gestion incohérente des utilisateurs et des ressources.

Enfin, en adaptant de manière agile les fonctionnalités et paramètres du contrôleur de domaine, l'entreprise peut être plus réactive aux changements du marché et aux nouvelles exigences législatives. Cela permet d'assurer une gestion des utilisateurs et des ressources qui soit à la fois flexible, efficace et conforme aux normes en vigueur.

# **Comment assurer une gestion efficace des droits d'accès, limiter les privilèges inutiles et prévenir les risques liés à une gestion inadéquate des identités en garantissant une intégration harmonieuse avec les systèmes et applications déjà en place ?**

La garantie d'une gestion efficace des droits d'accès est cruciale pour toute entreprise moderne afin de limiter les privilèges inutiles et de prévenir les risques liés à une gestion inadéquate des identités. Une intégration harmonieuse avec les systèmes et applications déjà en place est essentielle pour assurer la sécurité et la conformité globale de l'entreprise. Tout d'abord, en mettant en place des processus de gestion des droits d'accès robustes, une entreprise peut s'assurer que seules les personnes autorisées ont accès aux informations et aux ressources appropriées. Cela permet de limiter les risques liés aux accès non autorisés et de protéger les données sensibles de l'entreprise. En réduisant les privilèges inutiles, une entreprise peut renforcer sa sécurité en limitant les points d'accès potentiels pour les cyberattaques. En attribuant des droits d'accès de manière précise en fonction des besoins de chaque utilisateur et de son rôle, on réduit les risques de fuites de données et d'intrusions malveillantes.

European Journal of Computer Science and Information Technology, 12 (3),26-55, 2024 Print ISSN: 2054-0957 (Print), Online ISSN: 2054-0965 (Online) Website: https://www.eajournals.org/

Publication of the European Centre for Research Training and Development - UK

La prévention des risques liés à une gestion inadéquate des identités implique également la mise en place de processus de surveillance et d'audit pour détecter et corriger rapidement les anomalies. Une gestion proactive des identités permet de prévenir les failles de sécurité et de garantir la conformité aux réglementations en vigueur. L'intégration harmonieuse avec les systèmes et applications existants est essentielle pour assurer une gestion des droits d'accès efficace. En utilisant des solutions de gestion des identités et des accès compatibles avec les infrastructures déjà en place, une entreprise peut optimiser ses processus et garantir une transition en douceur vers des pratiques plus sécurisées et efficaces.

En conclusion, la gestion efficace des droits d'accès requiert une approche holistique qui combine des processus rigoureux, une attribution précise des privilèges, une surveillance continue et une intégration transparente avec les systèmes existants. En adoptant ces pratiques, une entreprise moderne peut renforcer sa sécurité, limiter les risques et assurer une protection robuste de ses données et de ses ressources.

# **Comment concevoir une architecture flexible et extensible qui puisse s'adapter aux besoins futurs de l'organisation sans compromettre la performance et la sécurité qui améliore l'expérience utilisateur et stimuler la productivité de l'équipe ?**

La conception d'une architecture flexible et extensible est primordiale pour répondre aux besoins futurs d'une entreprise moderne sans compromettre la performance et la sécurité. Une telle architecture améliore l'expérience de l'utilisateur et stimule la productivité de l'équipe en offrant une infrastructure agile et évolutive. Tout d'abord, une architecture flexible permet à l'entreprise de s'adapter rapidement aux changements du marché, aux nouvelles technologies et aux exigences des utilisateurs. En concevant des systèmes modulaires et interopérables, l'entreprise peut facilement intégrer de nouvelles fonctionnalités sans perturber l'existant, favorisant ainsi l'innovation continue. Une architecture extensible garantit que les systèmes peuvent évoluer et se développer en fonction des besoins croissants de l'entreprise, sans compromettre la performance ou la sécurité.

En anticipant les évolutions à venir et en planifiant l'extensibilité dès la conception, on assure une croissance harmonieuse et durable. L'amélioration de l'expérience utilisateur est un aspect crucial d'une architecture flexible et extensible. En simplifiant l'interaction avec les systèmes, en optimisant les temps de réponse et en proposant une interface intuitive, on favorise l'adoption des outils par les utilisateurs, augmentant ainsi leur satisfaction et leur efficacité. Une architecture bien conçue contribue également à stimuler la productivité de l'équipe en offrant des outils et des processus optimisés pour leurs besoins. Une infrastructure qui facilite la collaboration, l'accès aux informations pertinentes et la résolution rapide des problèmes permet aux équipes de travailler de manière plus efficace et d'atteindre leurs objectifs plus rapidement. En terminus, la conception d'une architecture flexible et extensible est un pilier essentiel de la transformation numérique d'une entreprise moderne. En investissant dans des systèmes évolutifs, sécurisés et performants, une entreprise peut non seulement répondre aux défis actuels, mais aussi se préparer activement à l'avenir, offrant ainsi une base solide pour l'innovation, la croissance et la réussite à long terme.

Online ISSN: 2054-0965 (Online)

Website: https://www.eajournals.org/

Publication of the European Centre for Research Training and Development -UK

## **CONCLUSION**

L'optimisation de la gestion des utilisateurs et des ressources dans les entreprises modernes en utilisant un contrôleur de domaine sous Windows Server 2019 est une pratique essentielle pour garantir une efficacité maximale, une sécurité renforcée et une productivité accrue au sein de l'environnement informatique d'une entreprise. Cette étude a mis en lumière l'importance de tirer parti des fonctionnalités avancées offertes par Windows Server 2019 pour répondre aux besoins complexes des entreprises d'aujourd'hui.

En adoptant une approche stratégique de la gestion des identités, des accès et des ressources, les entreprises peuvent rationaliser leurs processus, réduire les risques de sécurité et améliorer leur performance opérationnelle. Une des principales conclusions de cette étude est que l'utilisation d'un contrôleur de domaine sous Windows Server 2019 permet aux entreprises de bénéficier d'un cadre robuste et sécurisé pour la gestion des utilisateurs et des ressources. En structurant les autorisations d'accès de manière appropriée et en limitant les privilèges inutiles, les entreprises peuvent renforcer leur posture de sécurité et réduire les risques liés à une gestion inadéquate des identités. Cela contribue à protéger les données sensibles et à garantir la conformité aux réglementations en vigueur. De plus, elle offre aux entreprises la possibilité d'adapter leurs processus de manière agile aux besoins en constante évolution. En personnalisant les fonctionnalités et les paramètres du contrôleur de domaine, les entreprises peuvent garantir une intégration harmonieuse avec les systèmes et applications existants, assurant ainsi une transition en douceur vers des pratiques plus efficaces et sécurisées. Un autre aspect clé mis en avant par cette étude est l'importance d'améliorer l'expérience de l'utilisateur dans le cadre de la gestion des utilisateurs et des ressources. En simplifiant l'interaction avec les systèmes, en optimisant les performances et en offrant une interface conviviale, les entreprises peuvent favoriser l'adoption des outils par les utilisateurs et accroître leur satisfaction, ce qui se traduit par une meilleure productivité et efficacité globale au sein des équipes.

Par ailleurs, l'adoption d'une architecture flexible et extensible, basée sur un contrôleur de domaine sous Windows Server 2019, permet aux entreprises de se préparer aux défis futurs et de rester compétitives dans un environnement en constante évolution. En planifiant l'extensibilité dès la conception, les entreprises peuvent assurer une croissance harmonieuse et durable, tout en maintenant des niveaux de performance et de sécurité optimaux.

En conclusion, cette étude souligne l'importance de mettre en place des processus efficaces et sécurisés pour administrer les identités et les accès au sein d'une organisation. En tirant parti des fonctionnalités avancées de Windows Server 2019, les entreprises peuvent améliorer significativement leur gestion des utilisateurs et des ressources, renforcer leur sécurité et leur conformité, stimuler la productivité de leurs équipes et préparer leur infrastructure à répondre aux besoins futurs de manière agile et efficace. En somme, cette étude met en lumière l'importance de l'optimisation continue des processus de gestion informatique pour assurer le succès et la pérennité des entreprises dans un contexte en perpétuelle évolution.

Print ISSN: 2054-0957 (Print),

Online ISSN: 2054-0965 (Online)

Website: https://www.eajournals.org/

Publication of the European Centre for Research Training and Development -UK

#### **Références**

- [1].**Appea J-F.** (2011), ''*Windows server 2008 et 2008 R2 : Architecture et gestion de domaine AD DS 2ème édition'',* Saint-Herblain, ENI, 2011.
- [2].**Beaulieu, M.** (2019). "*Optimisation de la gestion des utilisateurs et des ressources dans les sociétés contemporaines avec Windows Server 2019 Domain Controller*". Nantes, Editions Nathan.
- [3].**Beauregard, A., & Morin, P.** (2019). "*Stratégies avancées pour une gestion efficace des utilisateurs et des ressources avec Windows Server 2019 en entreprise*". Tours, Editions Flammarion.
- [4].**Bélanger, G., & Lévesque, M.** (2017). "*Administration avancée des utilisateurs et allocation des ressources grâce à Windows Server 2019 dans les entreprises modernes*". Avignon, Editions Belin.
- [5].**Benoint J-F.** (2015), *Windows Server 2012 R2 - Les Services Active Directory*. Paris, Dunod.
- [6].**Bergeron, E., & Roy, T.** (2019). "*Gestion efficiente des utilisateurs et des ressources grâce à Windows Server 2019 dans les organisations modernes*". Limoges, Editions Hachette.
- [7].**Bergeron, M., & Rousseau, L.** (2018). "*Optimisation de l'administration des utilisateurs et allocation des ressources à l'aide de Windows Server 2019 dans les entreprises contemporaines*". Reims, Ed Bordas.
- [8].**Blanchard, L., & Caron, A.** (2017). "*Optimisation de la gestion des utilisateurs et ressources avec Windows Server 2019 dans un contexte d'entreprise moderne*". Lille, Editions Flammarion.
- [9].**Bloch L. & Wolfhugel C.** (2013), ''*Sécurité informatique : Principes et méthodes à l'usage des DSI, RSSI et administrateurs 4ème Edition''*, Paris, Eyrolles.
- [10]. **Butkiewicz B.** (2012), ''*Administration et exploitation de serveurs''*. Paris, Pearson Education.
- [11]. **Caron, E., & Dubois, P.** (2019). "*Amélioration de la productivité des entreprises grâce à une gestion optimisée des utilisateurs et des ressources avec Windows Server 2019".* Metz, Editions Seuil.
- [12]. **Deman T., S. Neild** (2013), ''*Windows server 2008 administration avancée''*, Saint-Herblain, ENI.
- [13]. **Desmond B., R. Joe, R. Allen & G. Lowe-Norris** (2013), ''*Designing, Deploying and Running Active Directory''*, USA, Harper Collins.
- [14]. **Dubois, P., & Gauthier, L.** (2019). "*Amélioration de l'efficacité de la gestion des utilisateurs et ressources avec Windows Server 2019 dans un contexte contemporain*". Besançon, Editions Gallimard.
- [15]. **Fortier, R., & Villeneuve, S.** (2019). "*Maximisation de l'efficacité de la gestion des utilisateurs et des ressources dans les entreprises modernes avec Windows Server 2019*". Montpellier, Editions Larousse.
- [16]. **Gagnon, J., & Lavoie, C.** (2018). "*Stratégies pour une meilleure gestion des utilisateurs et des ressources avec Windows Server 2019 en entreprise*". Clermont-Ferrand, Editions Bordas.
- [17]. **Gendreau E.** (2018), ''*Configurer et dépanner un serveur FTP sous Linux - Administration et supervision de serveurs FTP professionnels''*. Saint-Herblain, ENI.

Print ISSN: 2054-0957 (Print),

Online ISSN: 2054-0965 (Online)

Website: https://www.eajournals.org/

Publication of the European Centre for Research Training and Development -UK

- [18]. **Germain, P., & Lambert, G.** (2017). "*Optimisation des processus user et Resource management avec Windows Server 2019 en entreprise"*. Toulouse, Editions De Boeck.
- [19]. **Gosselin, V., & Pelletier, R.** (2018). *"Optimisation de l'allocation des utilisateurs et des ressources avec Windows Server 2019 dans les entreprises modernes"*. Angers, Editions Albin Michel.
- [20]. **Lefevre, B.** (2018). "*Gestion efficace des utilisateurs et des ressources dans les organisations contemporaines avec Windows Server 2019*". Lyon, France, Eyrolles.
- [21]. **Lemieux, C., & Dubé, A.** (2018). "*Meilleure utilisation du contrôleur Windows Server 2019 pour l'optimisation des utilisateurs et des ressources en entreprise*". Rennes, Editions Seuil.
- [22]. **Lévesque, J., & Bélanger, G.** (2017). *"Optimisation de la gestion des utilisateurs et ressources dans les entreprises modernes grâce à Windows Server 2019".* Nîmes, Editions Belin.
- [23]. **Martin, C., & Dubois, L.** (2019). "*Stratégies d'optimisation de la gestion des utilisateurs et des ressources dans les entreprises modernes en utilisant Windows Server 2019*". Marseille, La Découverte.
- [24]. **Moreau, D., & Lacroix, S.** (2018*). "Gestion avancée des utilisateurs et allocation des ressources grâce à Windows Server 2019 dans les entreprises modernes".* Bordeaux, Editions Le Robert.
- [25]. **Morin, R., & Bergeron, A.** (2018). *"Stratégies avancées pour une meilleure gestion des utilisateurs et des ressources avec Windows Server 2019 dans un environnement professionnel".* Nancy, Gallimard.
- [26]. **Refalo L.P**. (2012), *La sécurité numérique de l'entreprise*, Paris, Eyrolles.
- [27]. **Rousseau, J., & Picard, R.** (2018). "*Amélioration de l'efficacité des processus user et Resource management avec Windows Server 2019 en entreprise*". Strasbourg, Editions Dunod.
- [28]. **Stanek W.** (2015), ''*Active Directory administration: the personal trainer'',* USA, MacMillan.
- [29]. **Tremblay, E., & Deschamps, N.** (2017). "*Utilisation optimale du contrôleur de domaine Windows Server 2019 pour la gestion des utilisateurs et des ressources en entreprise".* Nice, Editions Fayard.
- [30]. **Yende Raphael Grevisse.** (2023)., " *Approche opérationnelle de la protection du système noyau sous Windows Server 2019 : Optimisation, QoS et Performance* ", EJCSIT, 11 (2), 70-99,